# *Kalkulačka vědecká SX-82MS-A*

# *Návod k použití Návod k použitiu*

## **Obsah**

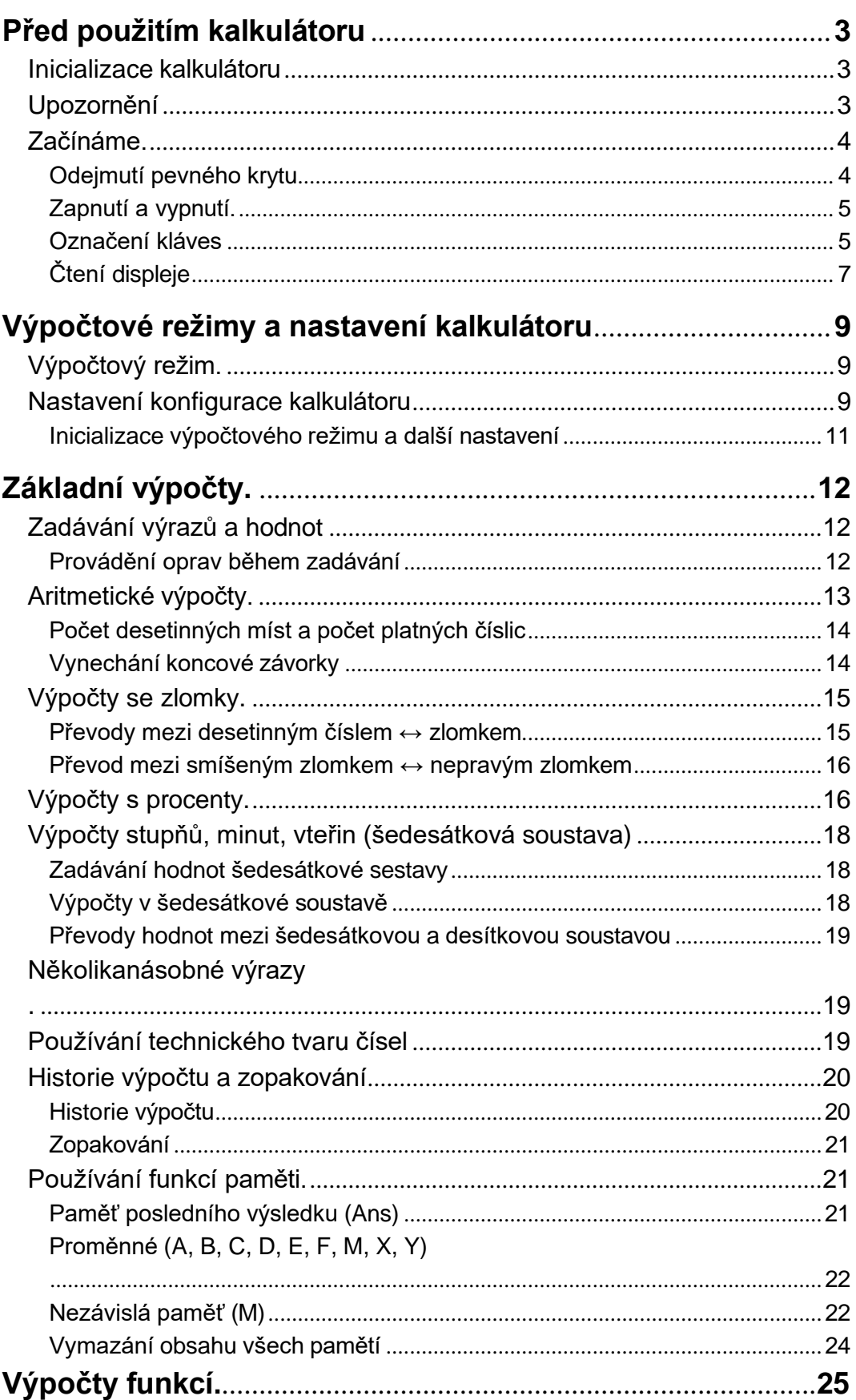

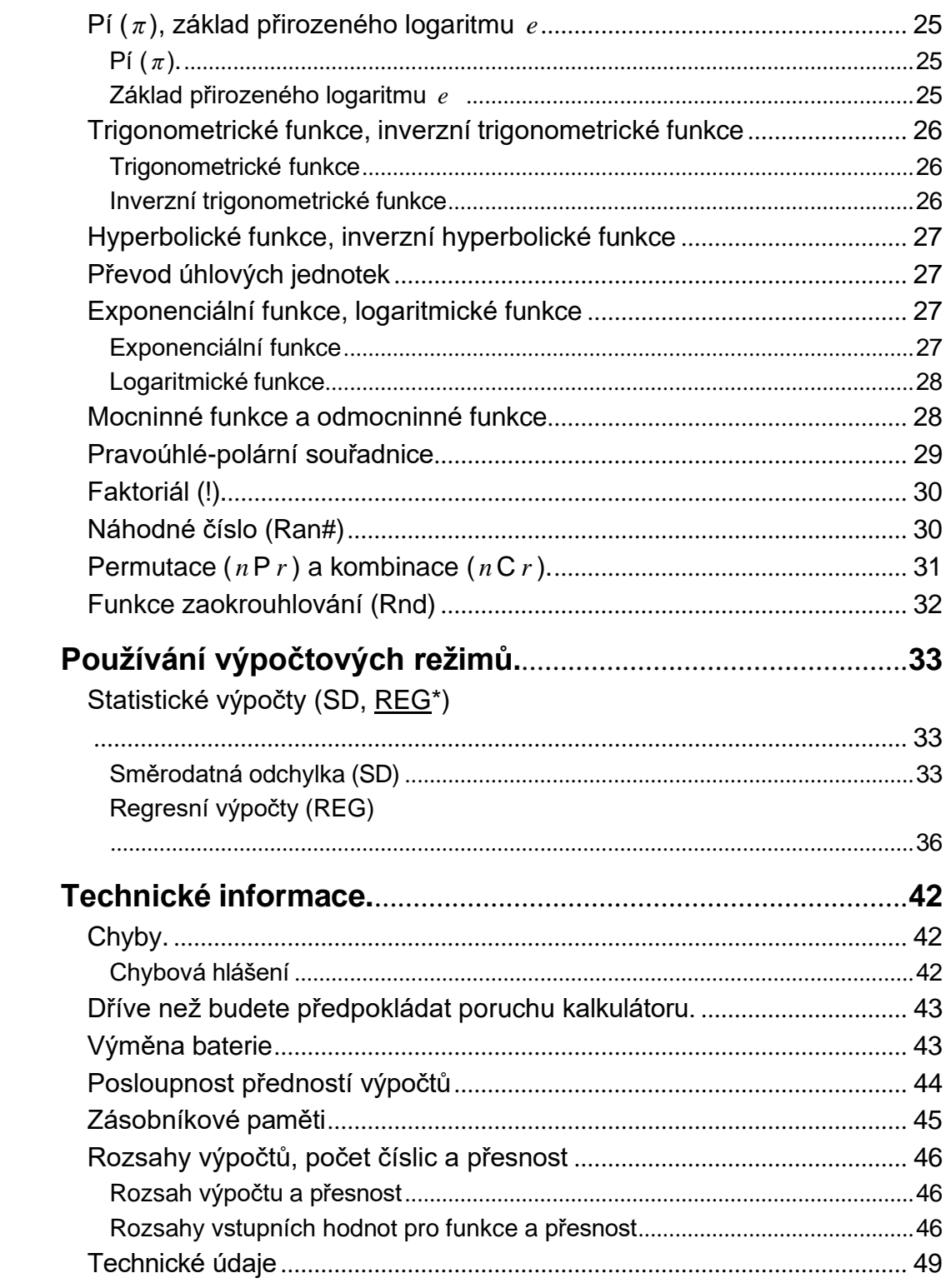

## <span id="page-3-0"></span>**Před použitím kalkulátoru**

## <span id="page-3-1"></span>**Inicializace kalkulátoru**

<span id="page-3-2"></span>Následující postup proveďte, když chcete kalkulátor inicializovat a vrátit výpočtový režim včetně konfigurace do původního nastavení. Vezměte na vědomí, že tato operace vymaže všechna data z paměti kalkulátoru:  $\boxed{OM}$  (SHIFT) (MODE)  $\boxed{3}$   $(AII)$  $\boxed{=}$  $\boxed{=}$ 

### **Bezpečnostní upozornění**

### **Baterie**

- Baterie držte z dosahu malých dětí.
- Používejte pouze baterie specifikované pro tento kalkulátor v tomto manuálu.

### **Upozornění pro používání**

- I když kalkulátor funguje normálně, měňte baterii každé 2 roky.
- Další používání po uvedeném počtu let může mít za následek výskyt abnormálních provozních situací. Vyměňte baterii okamžitě poté, co zobrazení číslic na displeji vybledne.
- Vybitá baterie může začít vytékat, a tak způsobit poškození a nesprávnou funkci kalkulátoru. Nikdy nenechávejte vybitou baterii v kalkulátoru.
- Vyvarujte se používání a skladování kalkulátoru na místech s teplotními extrémy a vysokou vlhkostí a prašností.
- Nevystavujte kalkulátor nadměrným nárazům, tlaku nebo ohýbání.
- Nikdy nezkoušejte kalkulátor rozebírat.
- Zevnějšek kalkulátoru čistěte pomocí měkkého suchého hadříku.
- Když budete vyhazovat kalkulátor nebo baterie, dělejte to podle zákonů a nařízení platných ve Vaší oblasti.

## <span id="page-4-0"></span>**Začínáme**

### <span id="page-4-1"></span>**Odejmutí pevného krytu**

Před použitím kalkulátoru posuňte pevný kryt směrem dolů, abyste jej mohli odejmout, a poté jej připevněte na zadní stranu kalkulátoru, jak je ukázáno na obrázku níže.

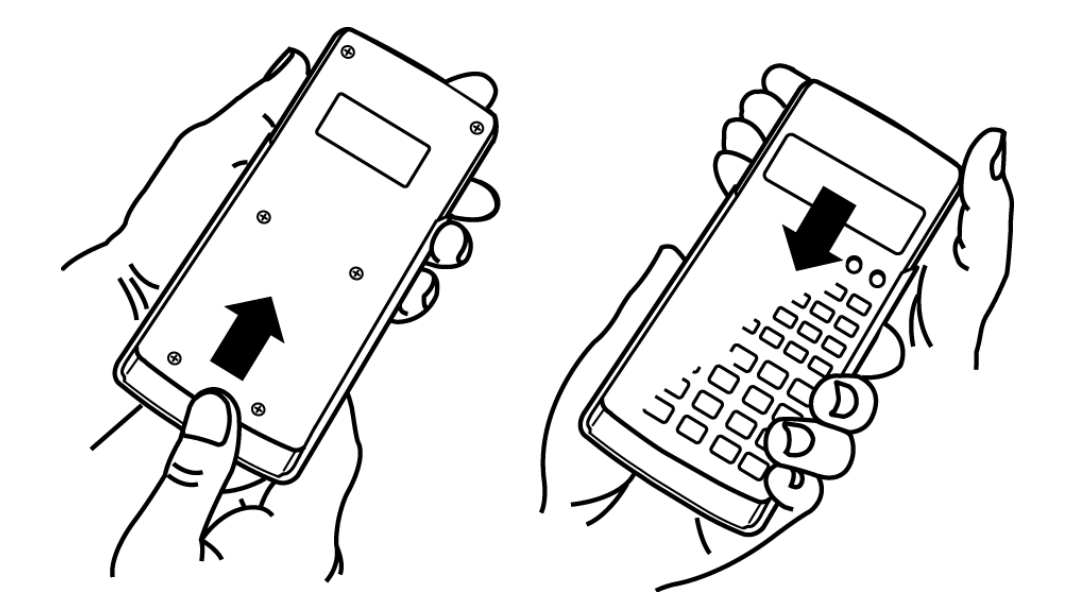

### <span id="page-5-0"></span>**Zapnutí a vypnutí**

- Stisknutím <sup>ON</sup> kalkulátor zapnete.
- Stisknutím <a>[SHFT]</a> AC (OFF) kalkulátor vypnete.

#### **Poznámka**

<span id="page-5-1"></span>Kalkulátor se rovněž vypne automaticky přibližně po 10 minutách nečinnosti. Stisknutím klávesy [ON] kalkulátor znovu zapnete.

### **Označení kláves**

Stiskem klávesy **SHIFT** nebo **ALPHA** anásledným stiskem další klávesy provedete alternativní funkci druhé klávesy.

• Následující tabulka vysvětluje význam různých barev označení alternativních funkcí kláves.

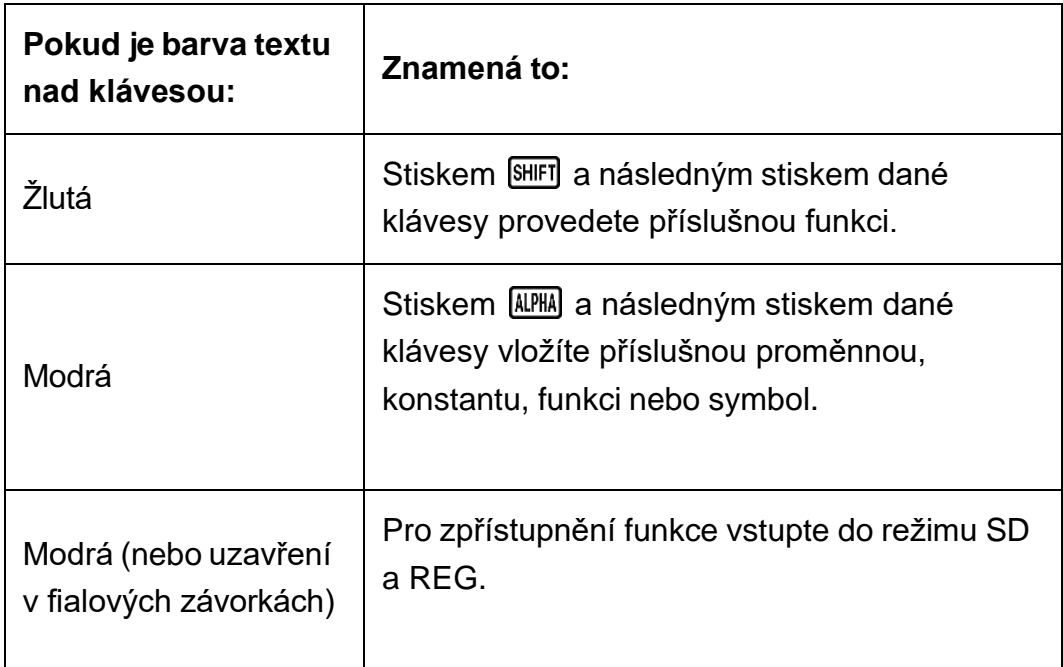

### <span id="page-7-0"></span>**Čtení displeje**

Díky dvouřádkovému displeji lze najednou zobrazit vzorec výpočtu i jeho výsledek.

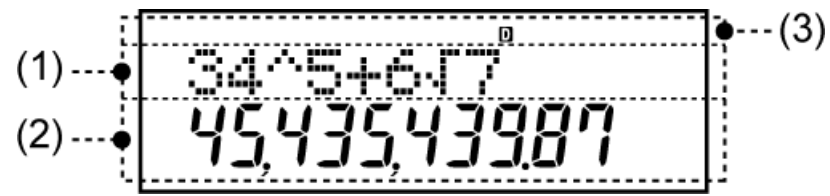

(1) Vzorec výpočtu

(2) Výsledek výpočtu

- (3) Indikátory
- V následující tabulce jsou popsány některé typické indikátory, které se zobrazují v horní části displeje (3).

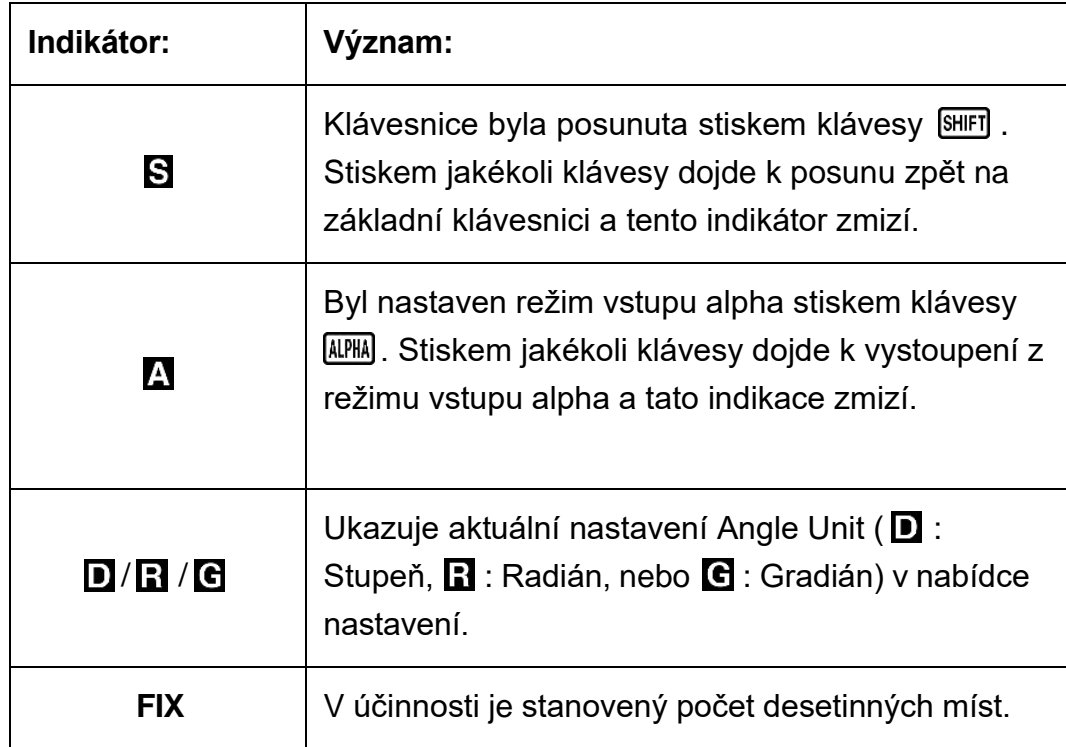

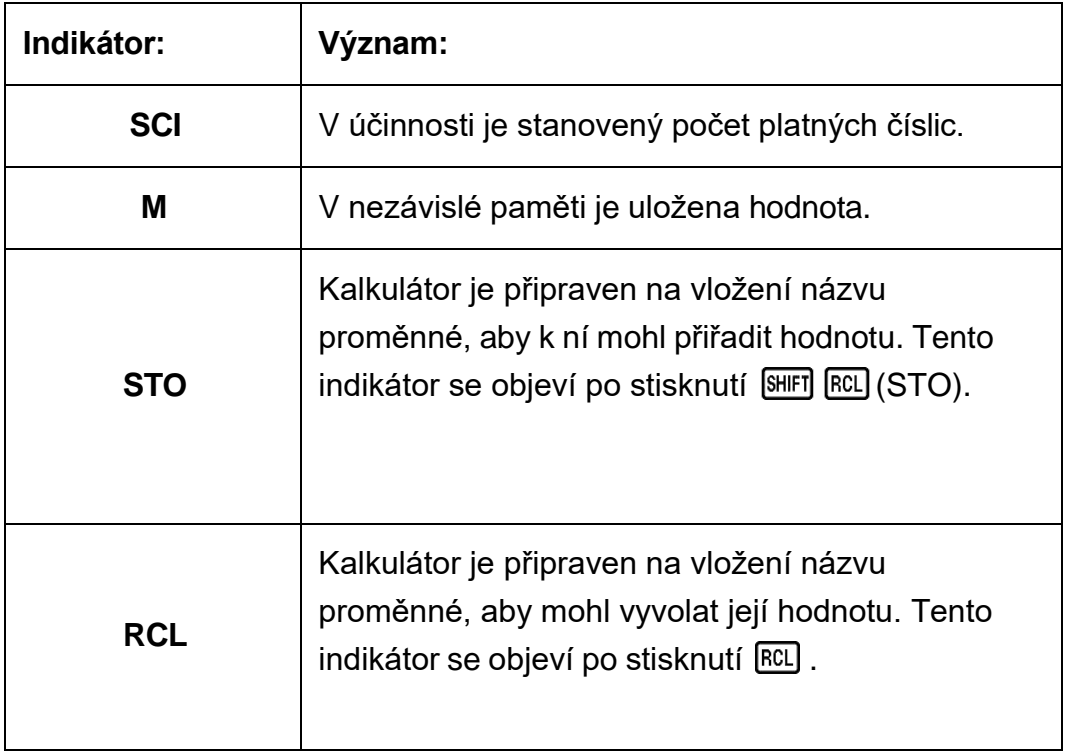

## <span id="page-9-0"></span>**Výpočtové režimy a nastavení kalkulátoru**

## <span id="page-9-1"></span>**Výpočtový režim**

Před začátkem výpočtu je nejdříve nutno zadat správný režim, jak je uvedeno v tabulce níže.

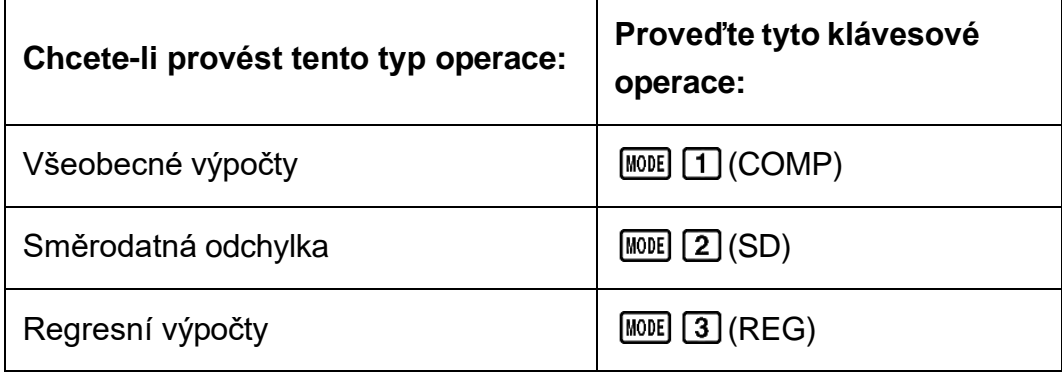

#### <span id="page-9-2"></span>**Poznámka**

- Počáteční standardní výpočtový režim je režim COMP.
- V horní části displeje se objevuje více indikátorů.
- Režimy COMP, SD a REG lze používat v kombinaci s nastavením úhlové jednotky.
- Před zahájením výpočtu nezapomeňte zkontrolovat aktuální výpočtový režim (SD, REG, COMP) a nastavení úhlové jednotky (Deg, Rad, Gra).

## **Nastavení konfigurace kalkulátoru**

Po vícenásobném stisknutí klávesy **MODE** se zobrazí obrazovky dalších nastavení.

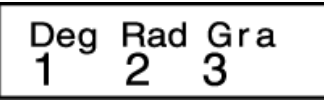

1 Deg 2 Rad 3 Gra

Určuje stupně, radiány nebo gradiány jako úhlové jednotky pro vloženou hodnotu a zobrazení výsledku výpočtu.

(90°= *π* /2 radiány = 100 gradiány)

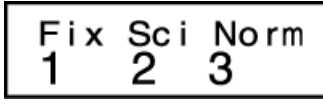

 $\boxed{1}$  Fix  $\boxed{2}$  Sci  $\boxed{3}$  Norm

Určuje počet číslic pro zobrazení výsledku výpočtu.

**Fix:** Hodnota, kterou zvolíte (od 0 do 9) určuje počet desetinných míst pro zobrazení výsledků výpočtů. Výsledky výpočtů jsou před zobrazením zaokrouhleny na určené desetinné místo.

Příklad: 100 ÷ 7 = 14,286 (Fix 3) 14,29 (Fix 2)

**Sci:** Hodnota, kterou zvolíte (od 1 do 10) určuje počet platných číslic pro zobrazení výsledků výpočtů. Výsledky výpočtů jsou před zobrazením zaokrouhleny na určené desetinné místo.

Příklad: 1 ÷ 7 = 1,4286 × 10<sup>-1</sup> (Sci 5)  $1,428571429 \times 10^{-1}$  (Sci 0)

**Norm:** Volba jednoho ze dvou možných nastavení (Norm 1, Norm 2) určuje rozsah, ve kterém se výsledky budou zobrazovat v exponenciálním tvaru. Mimo určený rozsah se výsledky zobrazují v neexponenciálním tvaru.

Norm 1:  $10^{-2}$  >  $|x|, |x| \ge 10^{10}$ Norm 2:  $10^{-9}$  >  $|x|, |x| \ge 10^{10}$ Příklad: 1 ÷ 200 = 5 × 10<sup>-3</sup> (Norm 1) 0,005 (Norm 2)

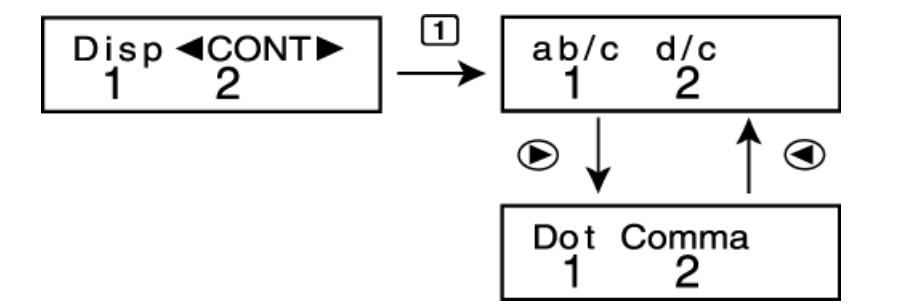

#### $\Box$ ab/c  $\Box$ d/c

Určuje buď smíšený zlomek (ab/c) nebo nepravý zlomek (d/c) pro zobrazení zlomků ve výsledcích výpočtu.

#### 1 Dot 2 Comma

Určuje, zda pro desetinná čísla zobrazí desetinnou tečku nebo desetinnou čárku. Při vkládání je vždy zobrazena desetinná tečka. **Dot:** Desetinná tečka, oddělovačem je čárka **Comma:** Desetinná čárka, oddělovačem je tečka

#### **Poznámka**

• K zavření nabídky bez výběru stiskněte [AC].

### <span id="page-11-0"></span>**Inicializace výpočtového režimu a další nastavení**

Provedením následujícího postupu se inicializuje výpočtový režim a další základní nastavení podle níže uvedeného obrázku:  $[OM]$   $[MDF]$   $[MCLR]$   $[2]$   $[Mode]$  $[3]$ 

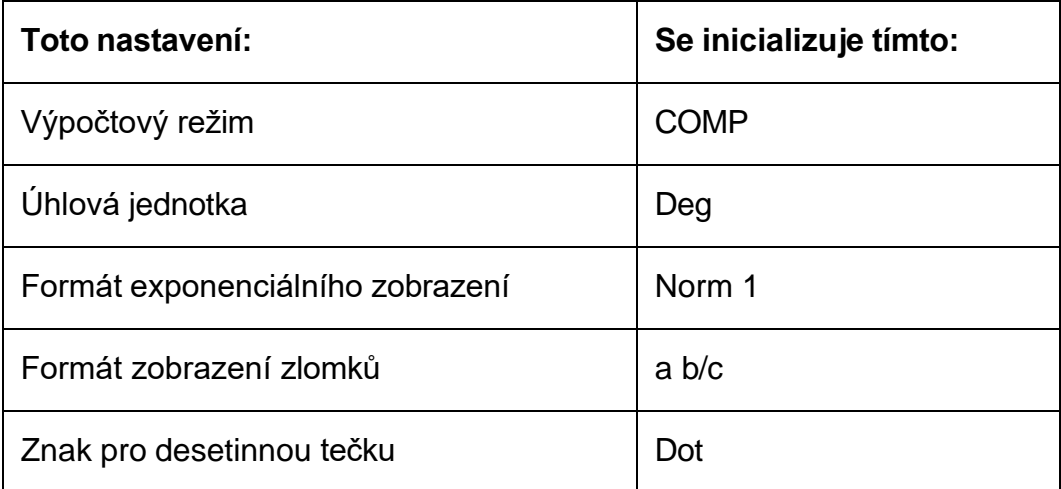

• Chcete-li inicializaci zrušit, aniž by bylo provedeno cokoli, stiskněte klávesu **AC** (Zrušit) místo klávesy **三**.

## <span id="page-12-0"></span>**Základní výpočty**

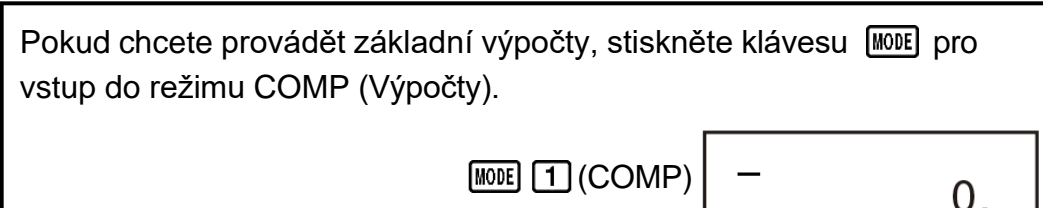

## <span id="page-12-1"></span>**Zadávání výrazů a hodnot**

**Příklad:** 4 × sin30 × (30 + 10 × 3) = 120 (Úhlová jednotka: Deg)

4 30 50 30 30 日 10 30 3 1 日

#### **Poznámka**

· Do oblasti paměti používané pro zadávání výpočtu lze zadat 79 "kroků". Po každém stisknutí číselné klávesy nebo klávesy aritmetického operátoru ( $\boxed{\frac{1}{\cdot}}, \boxed{\cdot}$ ,  $\boxed{\cdot}$ ),  $\boxed{\cdot}$ je proveden jeden krok. Klávesová operace **SHIFT** nebo ALPHA nejsou samostatnými kroky, takže např. zadání (√) znamená pouze jeden **SHIFT**  $\overline{\bigwedge}$ krok.

 $4x\sin 30x(30$ 

120.

- Pro jednoduchý výpočet můžete zadat až 79 kroků. Kdykoli zadáte 73. krok libovolného výpočtu, kurzor se změní z "\_" na "■", aby vás upozornil, že se blíží zaplnění paměti. Pokud potřebujete zadat více než 79 kroků, řešením je rozdělit výpočet na dvě nebo více částí.
- Po stisknutí klávesy [Ans] se zobrazí poslední dosažený výsledek, který můžete použít v následném výpočtu. Více informací o používání klávesy **[Ans]** naleznete v části "Používání funkcí paměti – Paměť posledního výsledku".

### <span id="page-12-2"></span>**Provádění oprav během zadávání**

- Pro přesun kurzoru do požadovaného umístění používejte klávesy  $\bigcirc$  a  $\odot$ .
- Pokud chcete smazat číslo nebo funkci v aktuální poloze kurzoru, stiskněte <sup>DEL</sup>.
- Stisknutím klávesy [SHIFT] DEL] (INS) provedete změnu na vkládací kurzor . Pokud něco zadáváte v okamžiku, kdy je na displeji vkládací kurzor, zadání proběhne v poloze vkládacího kurzoru.
- Po stisknutí  $[9H]$   $[0E]$  (INS), nebo  $\equiv$  se vkládací kurzor změní na běžný kurzor.

**Příklad 1:** Pro opravu cos60 na sin60

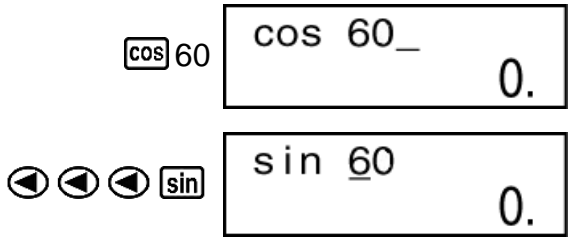

**Příklad 2:** Pro opravu výrazu 369 × × 2 na 369 × 2

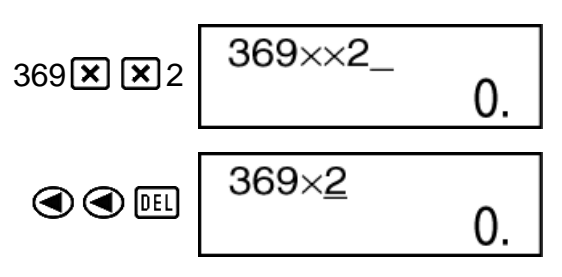

**Příklad 3:** Pro opravu 2,36<sup>2</sup> na sin2,36<sup>2</sup>

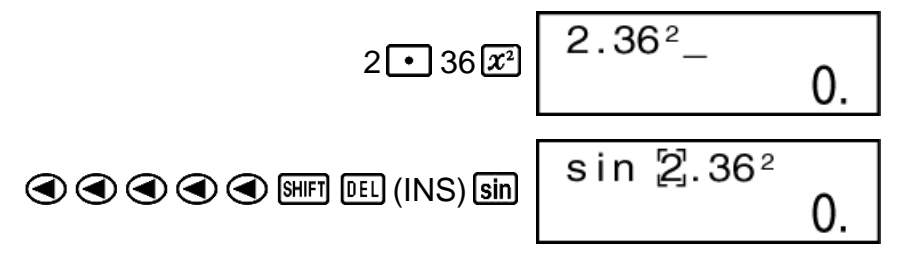

**Postup vymazání všech vkládaných výpočtů** Stiskněte **AC**.

### <span id="page-13-0"></span>**Aritmetické výpočty**

• Záporné hodnoty v rámci výpočtů je nutno uvádět v závorkách. Podrobnosti naleznete v části "Posloupnost předností výpočtů".

• V závorce není nutno uvádět záporný exponent.

sin 2,34  $\times$  10<sup>-5</sup>  $\rightarrow$  **sin** 2  $\cdot$  34  $\times$   $\cdot$   $\cdot$   $\rightarrow$  5

**Příklad 1:** 23 + 4,5 - 53 = -25,5

 $23 \times 4 \cdot 5 = 53 =$ 

**Příklad 2:** 56 × (-12) ÷ (-2,5) = 268,8

 $56 \times 10 \text{ } \textcircled{12} \text{ } \textcircled{12} \text{ } \textcircled{13} \text{ } \textcircled{12} \text{ } \textcircled{13} \text{ } \textcircled{13} \text{ } \textcircled{13} \text{ } \textcircled{13} \text{ } \textcircled{13} \text{ } \textcircled{13} \text{ } \textcircled{13} \text{ } \textcircled{13} \text{ } \textcircled{13} \text{ } \textcircled{13} \text{ } \textcircled{13} \text{ } \textcircled{13} \text{ } \textcircled{13} \text{ } \textcircled{$ 

**Příklad 3:**  $2 \div 3 \times (1 \times 10^{20}) = 6,666666667 \times 10^{19}$ 

 $2 \div 3 \times 1 \times 20 = 6,666666667 \times 10^{19}$ 

**Příklad 4:** 7 × 8 - 4 × 5 = 36

$$
7\mathbf{X} 8\mathbf{\square} 4\mathbf{X} 5\mathbf{\square} \hspace{2.5cm} 36,
$$

**Příklad 5:** <sup>6</sup> 4 × 5 = 0,3

 $6\div$  0.4  $\times$  5  $\Box$   $\Box$ 

**Příklad 6:** 2 × [7 + 6 × (5 + 4)] = 122

 $2 \times \square$  7 + 6  $\times \square$  6 + 4  $\square$   $\square$   $\square$ 

### <span id="page-14-0"></span>**Počet desetinných míst a počet platných číslic**

Pokud chcete změnit nastavení počtu desetinných míst, počtu platných číslic nebo formát exponenciálního zobrazení, stiskněte opakovaně klávesu **MODE**, dokud se nezobrazí níže uvedená obrazovka nastavení.

$$
\begin{array}{c}\n 1.1111 \\
 1.1211 \\
 1.1211 \\
 1.1111\n \end{array}
$$

Stiskněte číselnou klávesu  $(1, 2)$  nebo  $(3)$ ) odpovídající položce nastavení, kterou chcete změnit.

(Fix): Počet desetinných míst

(Sci): Počet platných číslic

(Norm): Formát exponenciálního zobrazení

**Příklad 1:** 200 ÷ 7 × 14 =

200日7814日 400.

(Určuje tři desetinná místa.)

$$
\boxed{\text{MOIE}} \cdots \cdots \boxed{1}(\text{Fix}) \boxed{3}
$$

• Pro vymazání specifikace Fix stiskněte  $\boxed{\text{MOE}}$   $\cdots$   $\boxed{3}$  (Norm)  $\boxed{1}$ .

**Příklad 2:** 1 ÷ 3, výsledek se zobrazuje se dvěma platnými číslicemi (Sci 2)

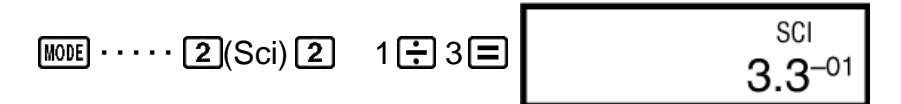

• Pro vymazání specifikace Sci stiskněte  $\text{MME} \cdot \cdots \cdot \text{3}$  (Norm)  $\boxed{1}$ .

### <span id="page-14-1"></span>**Vynechání koncové závorky**

**Příklad:** (2 + 3) × (4 - 1 = 15

$$
\boxed{12} \boxed{4} \boxed{3} \boxed{1} \boxed{3} \boxed{1} \boxed{4} \boxed{4} \boxed{1} \boxed{3}
$$

## <span id="page-15-0"></span>**Výpočty se zlomky**

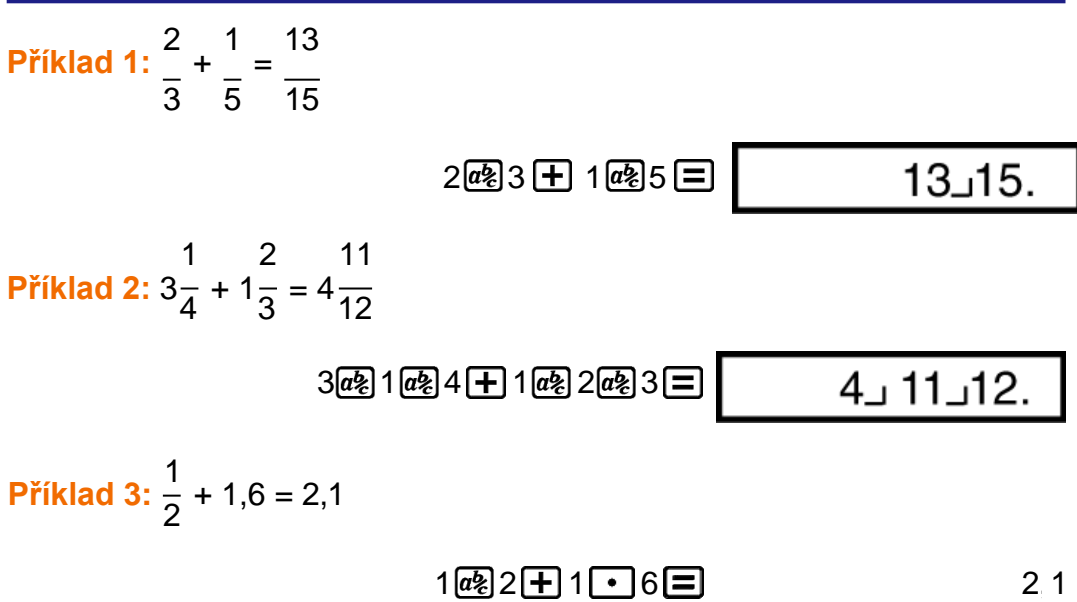

#### **Poznámka**

- Hodnoty se automaticky zobrazují v desetinném formátu, kdykoli je celkový počet číslic hodnoty zlomku (celé číslo + čitatel + jmenovatel + oddělovací značky) vyšší než 10.
- Výsledky výpočtů, s nichž se směšují hodnoty zlomků a desetinných čísel jsou vždy uvedeny jako desetinná čísla.

### <span id="page-15-1"></span>**Převody mezi desetinným číslem ↔ zlomkem**

#### **Přepnutí výsledku výpočtu mezi formátem zlomku a desetinným formátem:**

Stiskněte **az**.

3 **Příklad 1:** 2,75 = 2 4 (Desetinné číslo → Zlomek) 2075巨 2.75  $2, 3, 4.$  $a$ <sup>2</sup> 11  $11 \cup 4$ . =  $\frac{1}{4}$  [SHIFT]  $\left[\frac{a\&}{\infty}\right](d/c)$ 

**Příklad 2:** <sup>1</sup> <sup>↔</sup> 0,5 (Zlomek <sup>↔</sup> Desetinné číslo) 2

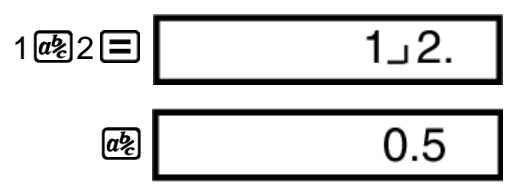

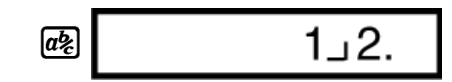

### <span id="page-16-0"></span>**Převod mezi smíšeným zlomkem ↔ nepravým zlomkem**

#### **Přepnutí výsledku výpočtu mezi formátem nepravého zlomku a smíšeného zlomku:**

Stiskněte  $\frac{\text{SHIFT}}{\text{d}\xi}$ (d/c).

2 5 **Příklad 1:**  $1\overline{3} \leftrightarrow \overline{3}$ 

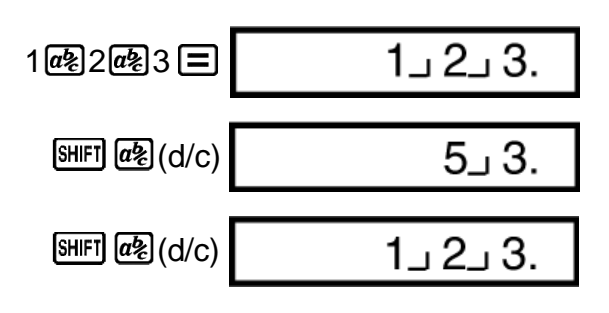

#### **Poznámka**

- Pro určení formátu zobrazení, když je výpočtu se zlomky vyšší než jedna, můžete použít obrazovku nastavení zobrazení (Disp).
- Pokud chcete změnit formát zobrazení zlomků, stiskněte opakovaně klávesu MODE, dokud se nezobrazí níže uvedená obrazovka nastavení.

$$
\begin{matrix}\n\text{Disp} & \text{4CONT} \\
1 & 2\n\end{matrix}
$$

 $d/c$ 

2

Zobrazení obrazovky pro výběr.

 $\boxed{1}$ (Disp)

$$
\begin{array}{c}\n\text{ab/c} \\
1\n\end{array}
$$

Stiskněte číselnou klávesu (1 nebo 2) odpovídající nastavení, které chcete použít.

- (ab/c): Smíšený zlomek
- (d/c): Nepravý zlomek
- Pokud se pokusíte zadat smíšený zlomek při zvoleném formátu zobrazení d/c, dojde k chybě.

## <span id="page-16-1"></span>**Výpočty s procenty**

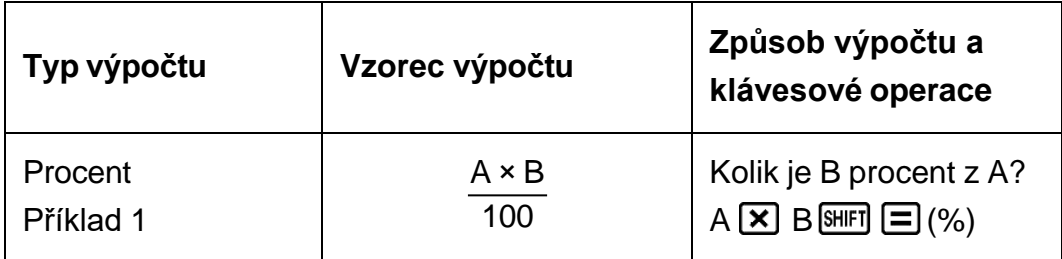

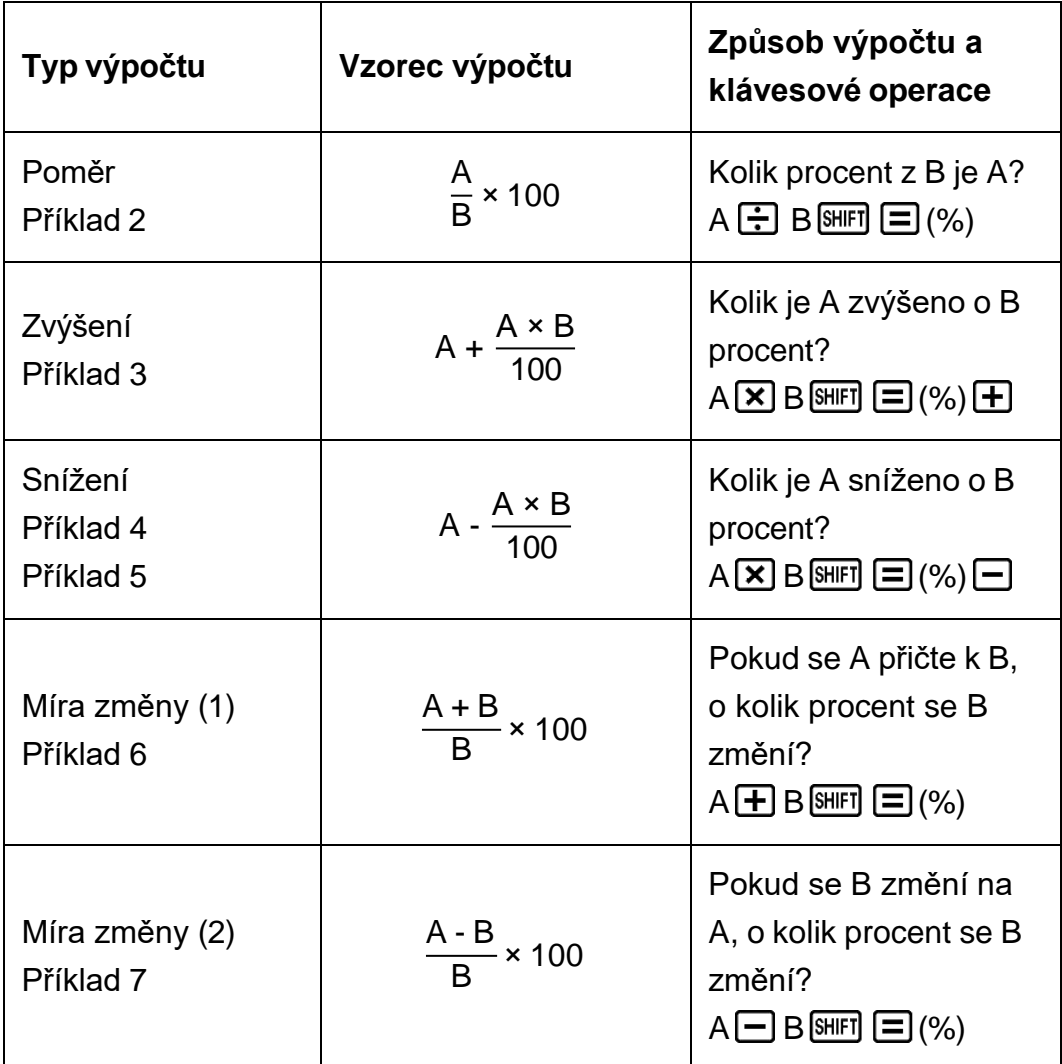

**Příklad 1:** Pro výpočet 12% z 1500 (180)

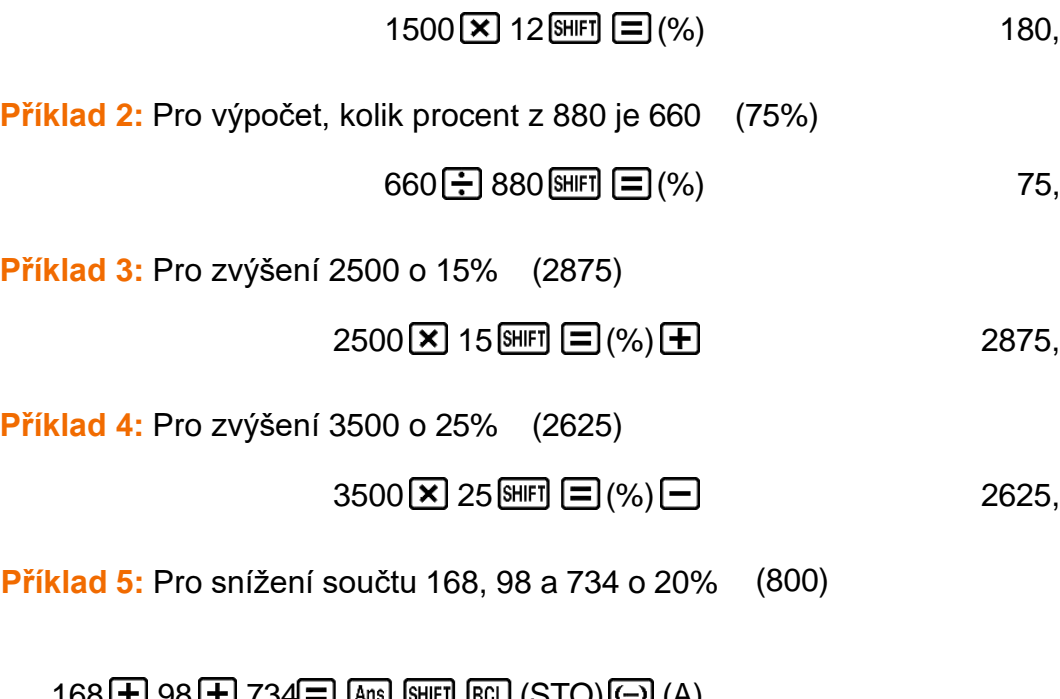

 $168$   $\pm$  98  $\pm$  734  $\equiv$   $\frac{[Ans]}{[SmF]}$   $\frac{[RCL]}{[STO][C]}$   $(A)$  $\boxed{\text{APHA}$   $\boxed{(-)}$   $\boxed{A}$ <sup>\*</sup>  $\boxed{\times}$  20  $\boxed{\text{MPF}}$   $\boxed{=}$  (%)  $\boxed{\boxed{}}$  (%)  $\boxed{=}$  (800, \* Jak je zde ukázáno, pokud chcete použít aktuální hodnotu paměti odpovědí ve výpočtu zvýšení nebo snížení, musíte hodnotu paměti odpovědí přiřadit do proměnné a poté proměnnou použít ve výpočtu zvýšení nebo snížení. Je tomu tak, protože výpočet prováděný při stisknutí (%) se ukládá do paměti odpovědí před stisknutím klávesy 曰.

**Příklad 6:** K testovacímu vzorku, který měl původně hmotnost 500 gramů, se přidá 300 gramů, takže konečný testovací vzorek má hmotnost 800 gramů. Kolik procent z 500 gramů je 800 gramů? (160%)

300 500 (%) 160,

**Příklad 7:** Jaká je změna vyjádřená v procentech, když se hodnota zvýší ze 40 na 46? A na 48? (15%, 20%)

$$
46 \boxed{-} 40 \boxed{\text{SHET}} \boxed{=} (\%) \tag{15}
$$

$$
\bigcirc \bigcirc \bigcirc \bigcirc \bigcirc \bigcirc \bigcirc \mathsf{B} \bigcirc \mathsf{B} \bigcirc \
$$

## <span id="page-18-0"></span>**Výpočty stupňů, minut, vteřin (šedesátková soustava)**

Můžete provádět výpočty s použitím hodnot šedesátkové soustavy a převádět hodnoty mezi šedesátkovou a desítkovou soustavou.

### <span id="page-18-1"></span>**Zadávání hodnot šedesátkové sestavy**

Následuje syntaxe pro vkládání hodnoty šedesátkové soustavy: {Stupně} <a>[\stupne} {\linuty} {\left( \statif \infty } {\statif } {\statif } {\statif } } {\statif } } {\statif } } {\statif } } {\statif } } {\statif } } {\statif } } {\statif } } {\statif } } {\statif } } {\statif } }

• Upozorňujeme vás, že vždy musíte vložit nějakou hodnotu pro stupně a minuty, i když jsou třeba nulové.

**Příklad:** Zadejte 2°0'30"

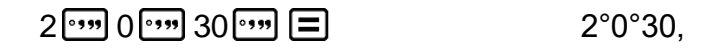

### <span id="page-18-2"></span>**Výpočty v šedesátkové soustavě**

Výsledkem provádění následujících typů výpočtů v šedesátkové soustavě je výsledek v šedesátkové soustavě.

- Přičítání a odečítání dvou hodnot v šedesátkové soustavě

- Násobení a dělení hodnoty v šedesátkové soustavě a hodnoty v desítkové soustavě

**Příklad 1:** 2°20'30" + 39'30"

 $2^{\binom{n}{2}} 20^{\binom{n}{3}} 30^{\binom{n}{3}} \pm 0^{\binom{n}{3}} 39^{\binom{n}{3}} \equiv$  30 3°0°0,

**Příklad 2:** 12°34'56" × 3,45

 $12$   $\cdot \cdot \cdot$  34  $\cdot \cdot \cdot$  56  $\cdot \cdot \cdot$   $\cdot \cdot$   $\cdot$  3  $\cdot \cdot$  45  $\pm$  43°24°31,2

### <span id="page-19-0"></span>**Převody hodnot mezi šedesátkovou a desítkovou soustavou**

**Příklad:** Pro převod hodnoty 2,258 v desítkové soustavě na hodnotu v šedesátkové soustavě a poté zpět na hodnotu v desítkové soustavě

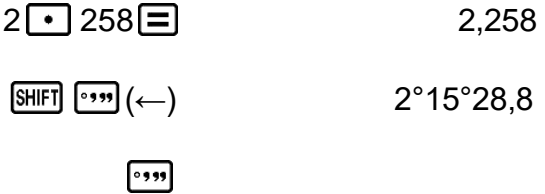

## <span id="page-19-1"></span>**Několikanásobné výrazy**

Pro spojení dvou nebo více výrazů můžete použít dvojtečku (:) a poté tyto výrazy vyhodnocovat postupně zleva doprava opakovaným stisknutím klávesy  $\Xi$ .

**Příklad:** Pro součet 2 + 3 a poté vynásobení výsledku číslem 4

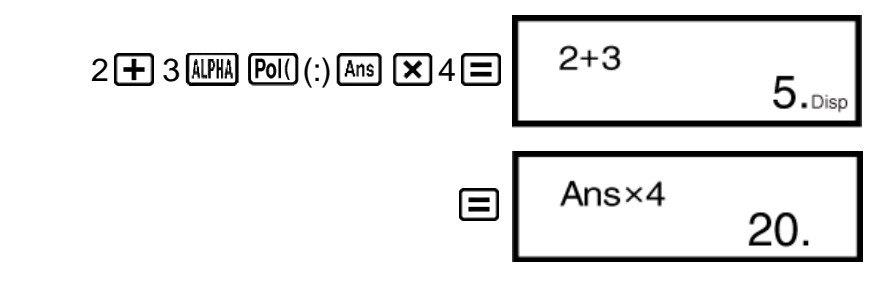

## <span id="page-19-2"></span>**Používání technického tvaru čísel**

Jednoduchou klávesovou operací lze převést zobrazenou hodnotu do technického tvaru.

**Příklad 1:** Pro převod 56088 metrů na kilometry → 56,088 × 10<sup>3</sup> (km)

 $56088 \equiv$  ENG 56,088×10<sup>03</sup>

**Příklad 2:** Pro převod 0,08125 gramů na miligramy → 81,25 × 10<sup>-3</sup> (mg)

 $0 \cdot 08125 =$  ENG 81,25×10<sup>-03</sup>

**Příklad 3:** Převeďte hodnotu 1234 do technického tvaru posunutím desetinné čárky doprava.

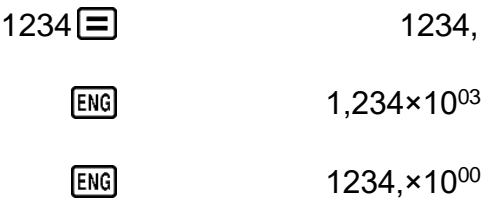

**Příklad 4:** Převeďte hodnotu 123 do technického tvaru posunutím desetinné čárky doleva.

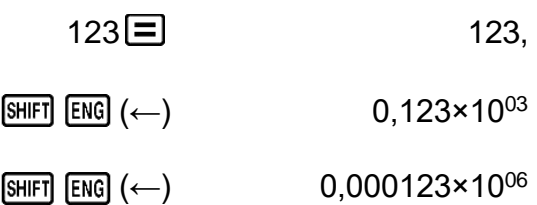

## <span id="page-20-0"></span>**Historie výpočtu a zopakování**

### <span id="page-20-1"></span>**Historie výpočtu**

V režimu COMP si kalkulátor pamatuje přibližně až dat 150 bajtůnejnovějších výpočtů.

a/nebo v horní části displeje ukazuje, že existuje další obsah historie výpočtu výše a/nebo níže.

Pro procházení obsahu paměti historie výpočtu použijte  $\bigcirc$  a  $\bigcirc$ .

#### **Příklad:**

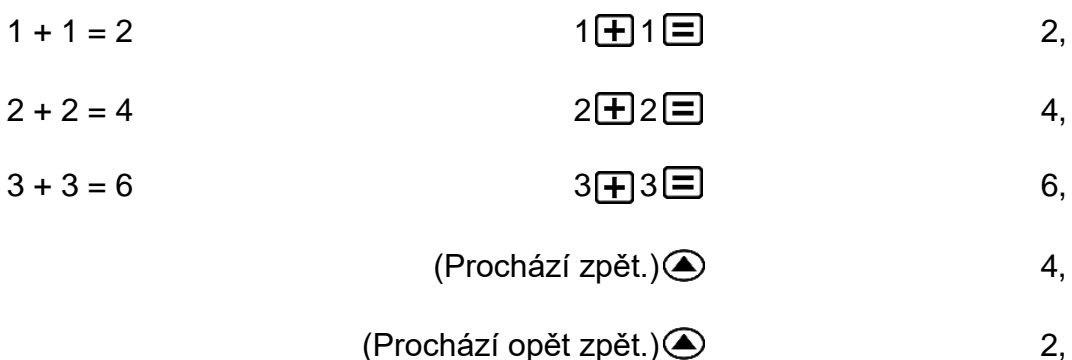

### **Poznámka** • Veškerá data historie výpočtu se vymažou po stisknutí [ON], po změně na jiný režim výpočtu nebo kdykoli dojde k inicializaci režimů a nastavení.

### <span id="page-21-0"></span>**Zopakování**

Zatímco na displeji je zobrazen výsledek výpočtu, můžete stisknout **O** nebo  $\odot$ , aby došlo k úpravě výrazu použitého pro předchozí výpočet.

**Příklad:** 4 × 3 + 2 = 14  $4 \times 3 - 7 = 5$  $4 \times 3 \times 2 = 14$ ,  $(Pokračování)$   $Q \nE[$   $E[$   $]$   $T[$   $]$ 

## <span id="page-21-1"></span>**Používání funkcí paměti**

### <span id="page-21-2"></span>**Paměť posledního výsledku (Ans)**

- Kdykoli po zadání hodnot nebo výrazu stisknete  $\equiv$ , vypočítaný výsledek automaticky zaktualizuje obsah paměti odpovědí uložením tohoto výsledku.
- Kromě  $\equiv$  se obsah paměti výsledků také aktualizuje přidání výsledku, kdykoli stisknete  $\boxed{\text{SHEI}}$   $\boxed{\equiv}$  (%),  $\boxed{\text{M+}}$ ,  $\boxed{\text{SHEI}}$  (M-) nebo  $\boxed{\text{SHEI}}$  (RCL) (STO) a poté písmeno (A až F nebo M, X nebo Y).
- Obsah paměti výsledků můžete vyvolat stisknutím [Ans].
- Do paměti odpovědí lze uložit až 15 číslic pro mantisu a dvě místa pro exponent.
- Obsah paměti odpovědí se neaktualizuje, pokud operace provedená libovolnou z výše uvedených klávesových operací skončí chybou.

#### **Následné výpočty**

• Výsledek výpočtu, který je aktuálně zobrazen na displeji (a také uložen v paměti odpovědí), můžete použít jako první hodnotu následujícího výpočtu. Zapamatujte si, že stisknutí klávesy operátoru během zobrazení výsledku má za následek, že zobrazená hodnota ze změní na Ans, což znamená, že jde o hodnotu, která je aktuálně uložená v paměti odpovědí.

 $\bullet$  Výsledek výpočtu lze také použít pro následující funkci typu A ( $x^2$ ,  $x^3$ ,  $x^{-1}$ , *x*!, DRG  $\triangleright$  ), +, -,  $x^y$ ,  $\sqrt[x]{x}$ ,  $\ast$ ,  $\div$ , *n*P*r* a *nCr*.

**Příklad 1:** Pro vydělení výsledku 3 × 4 číslem 30

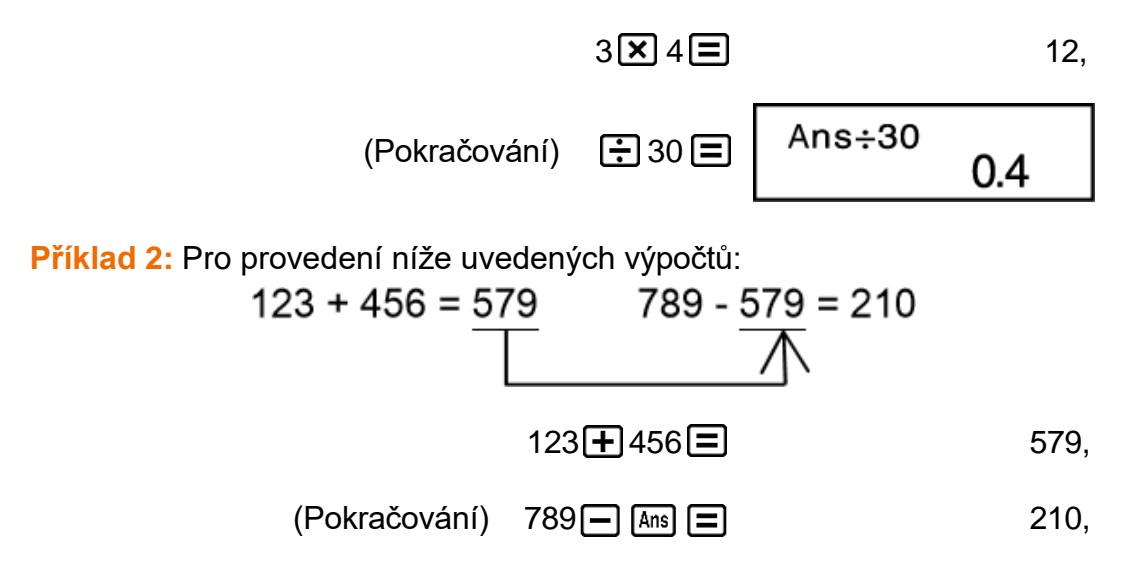

### <span id="page-22-0"></span>**Proměnné (A, B, C, D, E, F, M, X, Y)**

Váš kalkulátor má devět přednastavených proměnných s názvy A, B, C, D, E, F, M, X a Y. Proměnným můžete přiřadit hodnotu a používat je ve výpočtech.

#### **Příklad:**

Přiřazení výsledku výpočtu 3 + 5 do proměnné A

$$
3 \boxed{+} 5 \boxed{\text{9HFI}} \boxed{\text{ReLU}} (\text{STO}) \boxed{\text{O}} (\text{A}) \tag{8}
$$

Vynásobení obsahu proměnné A deseti

$$
(Pokračování) \quad \boxed{\text{APM}} \quad \boxed{(-)} (A) \boxed{\times} 10 \boxed{=}
$$

Pro zobrazení obsahu proměnné A

 $(Pokračování)$  RCL  $\left(\begin{array}{cc} \text{RCL} & \text{A} \end{array}\right)$  8,

Pro vymazání obsahu proměnné A

$$
O\left[\text{SHFI}\left[\text{RCL}\right](\text{STO})\left(\text{O}\right)\right](\text{A})\tag{0}
$$

### <span id="page-22-1"></span>**Nezávislá paměť (M)**

Výsledky výpočtů můžete přičíst nebo odečíst od nezávislé paměti. Indikátor "M" na displeji znamená, že v nezávislé paměti je uložena nenulová hodnota.

#### **Příklad 1:**

Pro vymazání obsahu M:

$$
O\left[\text{SHFI}\right]\left[\text{RCI}\right]\left(\text{STO}\right)\left[\text{M}+\text{I}\right]\left(\text{M}\right) \qquad \qquad O,
$$

Pro přičtení výsledku 10 × 5 k M

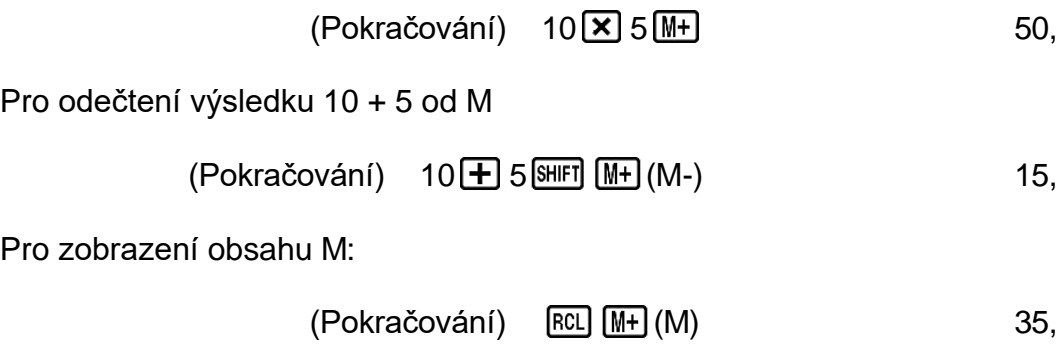

#### **Příklad 2:**

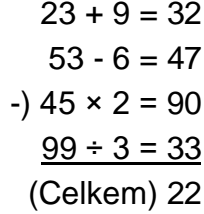

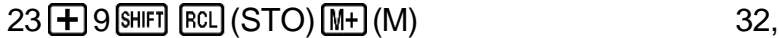

- $53 \longrightarrow 6 \overline{\text{M}+}$  47,
- $45 \times 2$  SHIFT  $(M+)(M-)$  90,
	- $99 \div 3 \sqrt{M+}$  33,
	- $[RL]$   $[M+]$   $(M)$  22,

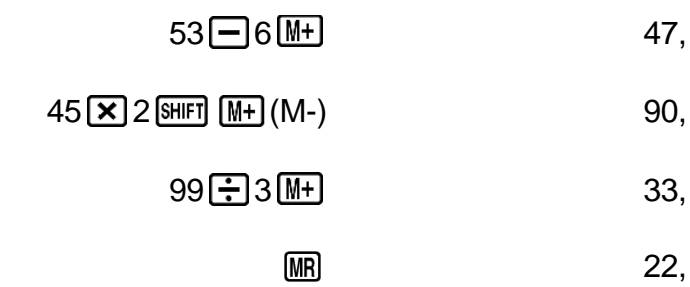

### <span id="page-24-0"></span>**Vymazání obsahu všech pamětí**

Obsah nezávislé paměti a proměnných zůstává zachován i po stisknutí či vypnutí kalkulátoru. Pokud chcete vymazat obsahy všech pamětí, proveďte následující postup:

 $[OM]$   $[SHIF]$   $[MOE]$   $(CLR)$   $[1]$   $(McI)$   $[2]$ 

## <span id="page-25-0"></span>**Výpočty funkcí**

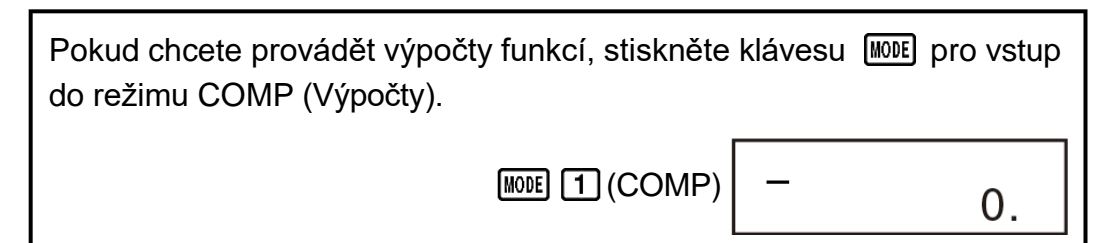

Používání funkcí může kalkulátor zpomalit, což může zpozdit zobrazení výsledku. Pro přerušení probíhajícího výpočtu před zobrazením výsledku stiskněte **AC**.

## <span id="page-25-1"></span>**Pí (***π***), základ přirozeného logaritmu** *e*

## <span id="page-25-2"></span> $\mathbf{P}$ **í**  $(\pi)$

Do výpočtu můžete vložit číslo pí ( *π* ).

Následuje zobrazení požadovaných klávesových operací a hodnot, které tento kalkulátor používá pro číslo pí ( *π* ).

 $\pi = 3,14159265358980$  ( $\text{[SHFT]}$   $\text{[x10]}$  $(\pi)$ )

*π* se zobrazuje jako 3,141592654, ale pro vnitřní výpočty se používá *π* = 3,14159265358980.

### <span id="page-25-3"></span>**Základ přirozeného logaritmu** *e*

Do výpočtu můžete vložit základ přirozeného logaritmu *e* .

Následuje zobrazení požadovaných klávesových operací a hodnot, které tento kalkulátor používá pro *e* .

 $e = 2,71828182845904$  ( $\overline{AIPHA}$   $\overline{In}$ ) ( $e$ ))

*e* se zobrazuje jako 2,718281828, ale pro vnitřní výpočty se používá *e* = 2,71828182845904.

## <span id="page-26-0"></span>**Trigonometrické funkce, inverzní trigonometrické funkce**

### <span id="page-26-1"></span>**Trigonometrické funkce**

• Pokud chcete změnit výchozí úhlovou jednotku (stupně, radiány, gradiány), stiskněte opakovaně klávesu **MODE**, dokud se nezobrazí níže uvedená obrazovka nastavení úhlové jednotky.

#### Deg Rad Gra 1 2 3

• Stiskněte číselnou klávesu ( $\boxed{1}$ ,  $\boxed{2}$ , nebo  $\boxed{3}$ ) odpovídající úhlové jednotce, kterou chcete použít.  $(90^\circ = \pi/2 \text{ radiány} = 100 \text{ gradiány})$ 

**Příklad 1:** sin 30° = 0,5 (Úhlová jednotka: Deg)

$$
\text{MODE} \cdot \cdot \cdot \cdot \cdot \text{1}(\text{Deg})
$$

$$
\sin 30 \boxed{=} \boxed{}
$$

*π* **Příklad 2:** cos( $\frac{1}{3}$ ) = 0,5 (Úhlová jednotka: Rad)

$$
\text{MODE} \cdot \cdot \cdot \cdot \cdot \text{[2]}(Rad)
$$

( *π* ) 3 0,5

**Příklad 3:** tan(-35) = -0,612800788 (Úhlová jednotka: Gra)

 $MODE$   $\cdots$   $\overline{3}$  (Gra)

$$
\boxed{\tan \boxed{1}} \boxed{\ominus} 35 \boxed{1} \boxed{\equiv} \qquad \qquad -0,612800788
$$

### <span id="page-26-2"></span>**Inverzní trigonometrické funkce**

**Příklad 1:** sin-1 0,5 = 30° (Úhlová jednotka: Deg)  $MODE$   $\cdots$   $\boxed{1}$  (Deg)  $(\sin^{-1})$  0  $\bullet$  5  $\Box$  30, **Příklad 2:** cos<sup>-1</sup>  $\sqrt{2}$  = 0,25 π (=  $\frac{\pi}{2}$ ) (Úhlová jednotka: Rad) 2 4  $MODE$   $\cdots$   $(2)$  (Rad) (cos<sup>-1</sup>)□□2∃2  $\frac{[A \cap S]}{[A \cap S]}$   $\frac{[B \cap T]}{[A \cap T]}$   $\frac{[A \cap S]}{[A \cap T]}$   $\frac{[B \cap T]}{[A \cap T]}$   $\frac{[B \cap T]}{[A \cap T]}$   $\frac{[B \cap T]}{[A \cap T]}$   $\frac{[B \cap T]}{[A \cap T]}$ 

**Příklad 3:** tan-1 0,741 = 36,53844577° (Úhlová jednotka: Deg)

 $(\tan^{-1})$  0  $\bullet$  741  $\Box$  36,53844577

## <span id="page-27-0"></span>**Hyperbolické funkce, inverzní hyperbolické funkce**

**Příklad 1:** sinh 3,6 = 18,28545536

 $\boxed{\text{hyp}}$  (sinh) 3  $\boxed{\cdot}$  6  $\boxed{\cdot}$  18,28545536

**Příklad 2:** sinh-1 30 = 4,094622224

 $[$ hyp $]$   $[$ silin $]$  $[$ sin $]$  $($ sinh $^{-1}$  $)$  $30$  $[$  $\equiv]$ 

) 30 4,094622224

## <span id="page-27-1"></span>**Převod úhlových jednotek**

Stiskněte [SHIFT] [Ans] (DRG > ) a zobrazí se následující nabídka.

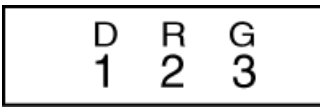

Po stisknutí  $\lceil 1 \rceil$ ,  $\lceil 2 \rceil$ , nebo  $\lceil 3 \rceil$  se zobrazená hodnota převede na odpovídající úhlovou jednotku.

**Příklad:** Pro převod 4,25 radiánu na stupně

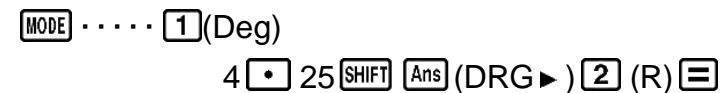

4.25r 243.5070629

## <span id="page-27-2"></span>**Exponenciální funkce, logaritmické funkce**

### <span id="page-27-3"></span>**Exponenciální funkce**

**Příklad 1:** *e* <sup>10</sup> = 22026,46579

( *e x* ) 10 22026,46579

**Příklad 2:** 101,5 = 31,6227766

 $(10<sup>x</sup>)$  1  $\bullet$  5  $\Box$  31,6227766

**Příklad 3:**  $2^{-3} = 0,125$ 

**Příklad 4:**  $(-2)^4 = 16$ 

2 4 16,

#### **Poznámka**

Záporné hodnoty v rámci výpočtů je nutno uvádět v závorkách. Podrobnosti naleznete v části "Posloupnost předností výpočtů".

### <span id="page-28-0"></span>**Logaritmické funkce**

**Příklad 1:** log 1,23 = 0,089905111

 $\boxed{09}$  1  $\boxed{1}$  23  $\boxed{=}$  0,089905111

**Příklad 2:** ln 90 (= log*<sup>e</sup>* 90) = 4,49980967

 $\boxed{In} 90 \boxed{=}$  4,49980967

**Příklad 3:** ln *e* = 1

 $\boxed{\text{In}}$   $\boxed{\text{AIPHA}}$   $\boxed{\text{In}}$   $(e)$   $\boxed{\text{=}$   $\boxed{\text{}}$   $\boxed{\text{}}$   $\boxed{\$ 

### <span id="page-28-1"></span>**Mocninné funkce a odmocninné funkce**

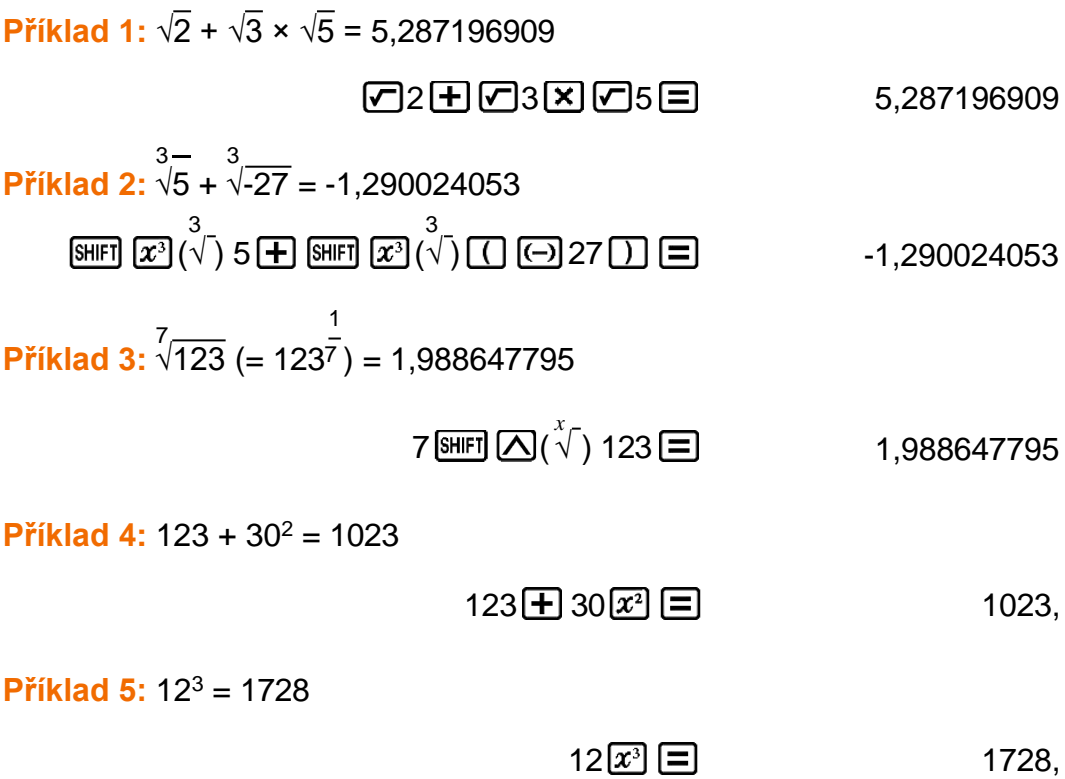

Příklad 6: 
$$
\frac{1}{\frac{1}{3} \cdot \frac{1}{4}} = 12
$$

 $\Box 3 \cancel{x} \Box 4 \cancel{x} \Box \cancel{x} \Xi$  12,

### <span id="page-29-0"></span>**Pravoúhlé-polární souřadnice**

Pol převádí pravoúhlé souřadnice na polární souřadnice, zatímco Rec převádí polární souřadnice na pravoúhlé souřadnice.

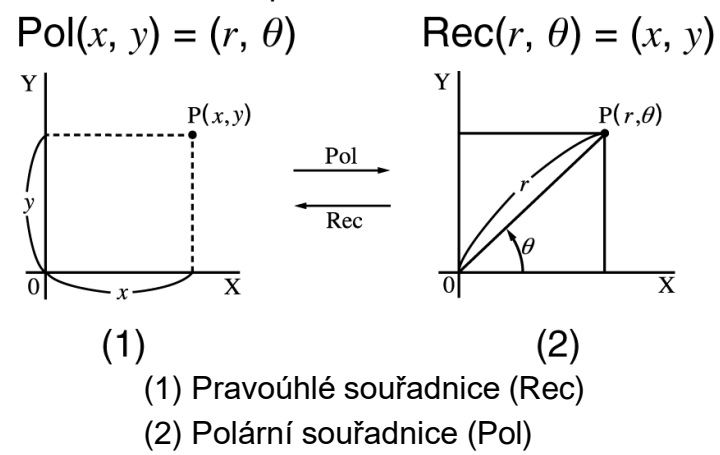

Před provedením výpočtů specifikujte úhlovou jednotku. Výsledek výpočtu *θ* se zobrazuje v intervalu -180° < *θ* ≦ 180°.

Výsledky výpočtů se automaticky přiřazují proměnným E a F.

**Příklad 1:** Pro převod polárních souřadnic ( *r* = 2, *θ* = 60°) na pravoúhlé souřadnice ( *x* , *y* ) (Úhlová jednotka: Deg):

$$
x = 1
$$

$$
\boxed{\text{SHIFI [Pol]}(\text{Rec}) 2 \boxed{•} 60 \boxed{)} \boxed{=} \boxed{}
$$

*y* = 1,732050808

 $[REL]$  $[tan]$  $(F)$  1,732050808

• Po stisknutí  $[RE]$   $[COS]$   $(E)$  se zobrazí hodnota  $x$  a po stisknutí  $[RE]$   $[tan]$   $(F)$ se zobrazí hodnota *y* .

 $[SHIF]$   $[Rec() (y, \theta)$   $\Box$  1,732050808

• Po stisknutí  $\frac{[R]}{[R]}$   $\frac{[R]}{[R]}$   $(x, r)$   $\boxed{=}$  se zobrazí hodnota  $x$  a po stisknutí  $\boxed{\text{SHIFI}$  Rec( $J(y, \theta)$   $\equiv$  se zobrazí hodnota  $y$ .

**Příklad 2:** Pro převod pravoúhlých souřadnic (1, √3) na polární souřadnice ( *r* , *θ* ) (Úhlová jednotka: Rad):

 $r = 2$ 

$$
P0011 \cdot P1 \cdot P13 \cdot D1 \equiv 2,
$$

 $\theta$  = 1,047197551

[RCL] [tan] (F) 1,047197551

• Po stisknutí  $[RE]$   $[CS]$   $(E)$  se zobrazí hodnota  $r$  a po stisknutí  $[RE]$   $[tan]$   $(F)$ se zobrazí hodnota *θ* .

## <span id="page-30-0"></span>**Faktoriál (!)**

Tato funkce získává faktoriály hodnoty, která je nulová nebo je kladným celým číslem.

**Příklad:** (5 + 3)! = 40320

5 3 ( *x* !) 40320,

## <span id="page-30-1"></span>**Náhodné číslo (Ran#)**

Funkce, která generuje pseudonáhodné číslo v intervalu 0,000 až 0,999.

**Příklad:** Vygenerujte třímístná náhodná čísla. Náhodná třímístné desetinné hodnoty se převádějí na třímístné hodnoty celých čísel vynásobením číslem 1000.

Poznámka: zde uvedené hodnoty jsou pouze příklady. Hodnoty, které kalkulátor ve skutečnosti vygeneruje, se budou lišit.

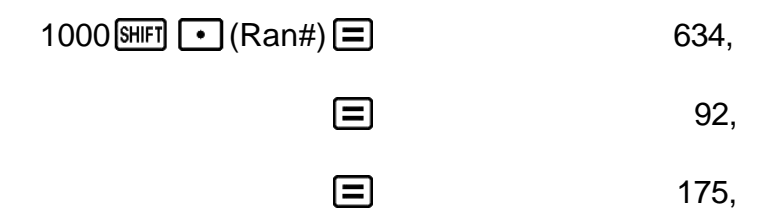

## <span id="page-31-0"></span>**Permutace (***n***P** *r* **) a kombinace (***n***C** *r* **)**

Tyto funkce umožňují provádění výpočtů permutací a kombinací. *n* a *r* musejí být celá čísla v rozmezí 0 ≦ *r* ≦ *n* < 1 × 10<sup>10</sup> .

**Příklad 1:** Pro určení, kolik různých čtyřmístných hodnot lze získat při použití čísel 1 až 7

• Čísla nemohou být v rámci jedné čtyřmístné hodnoty obsažena dvakrát (je povoleno 1234, ale nikoli 1123).

$$
7 \text{ [SHF]} \quad \text{LCD} \left( n \, \text{P} \, r \right) \, 4 \, \blacksquare \tag{840}
$$

**Příklad 2:** Pro určení, kolik různých čtyřčlenných skupin lze vytvořit ze skupiny 10 jednotlivců

$$
10\,\text{hG} \,4\,\blacksquare
$$

## <span id="page-32-0"></span>**Funkce zaokrouhlování (Rnd)**

Použitím funkce Rnd budou hodnoty desetinných zlomků argumentu zaokrouhleny podle aktuálního nastavení zobrazení míst daného čísla (Norm, Fix, Sci). S Norm 1 nebo Norm 2 je argument zaokrouhlen na 10 číslic.

**Příklad:** Pro provádění následných výpočtů, když je vybráno Fix 3 pro počet zobrazovaných číslic: 10 ÷ 3 × 3 a Rnd(10 ÷ 3) × 3

 $MODE \cdots \cdots \boxed{1}$  (Fix)  $\boxed{3}$ 

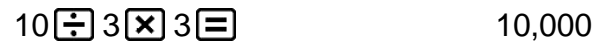

 $10 \div 3 \equiv$  SHEI  $\Omega$  (Rnd)  $\times 3 \equiv$ 

## <span id="page-33-0"></span>**Používání výpočtových režimů**

## <span id="page-33-1"></span>**Statistické výpočty (SD, REG)**

### <span id="page-33-2"></span>**Směrodatná odchylka (SD)**

Pokud chcete provádět statistické výpočty, stiskněte klávesu MODE pro vstup do režimu SD.

> $\overline{\text{SD}}$  $MOD$   $2$   $(SD)$

0.

- V režimech SD a REG klávesa  $M +$  funguje jako klávesa  $\overline{DT}$ .
- Před zadávanými čísly vždy stiskněte  $\frac{\text{Suff}}{\text{Miff}}$  (CLR)  $\boxed{1}$  (Scl)  $\boxed{=}$ , aby došlo k vymazání statistické paměti.
- Zadejte data pomocí níže uvedené sekvence kláves.  $\langle x \cdot \text{data} \rangle$   $\boxed{0}$
- Vstupní data se používají k výpočtu hodnot pro *n*, Σ*x*, Σ*x*<sup>2</sup>, *x*<sup>-</sup>, σ<sub>*n*</sub> a s<sub>*x*</sub>, které můžete vyvolat pomocí uvedených klávesových operací.

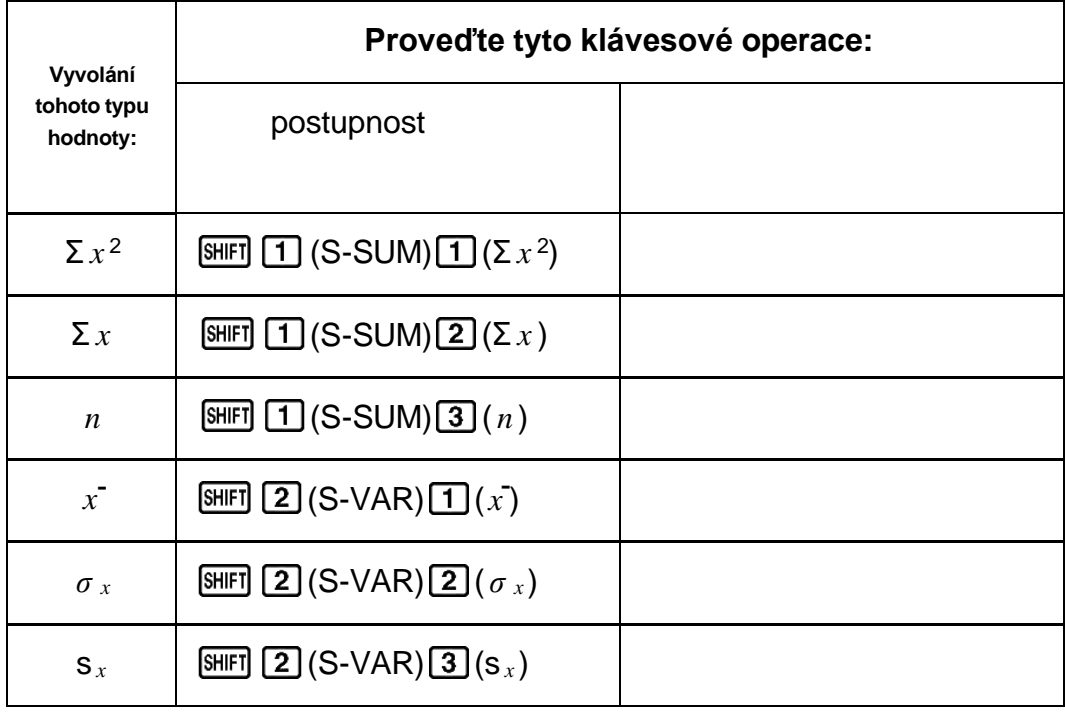

**Příklad:** Pro výpočet s<sub>*x*</sub>, *σ*<sub>*x*</sub>, *x*<sup>-</sup>, *n*, Σ*x* a Σ*x*<sup>2</sup> pro následující data: 55, 54, 51, 55, 53, 53, 54, 52

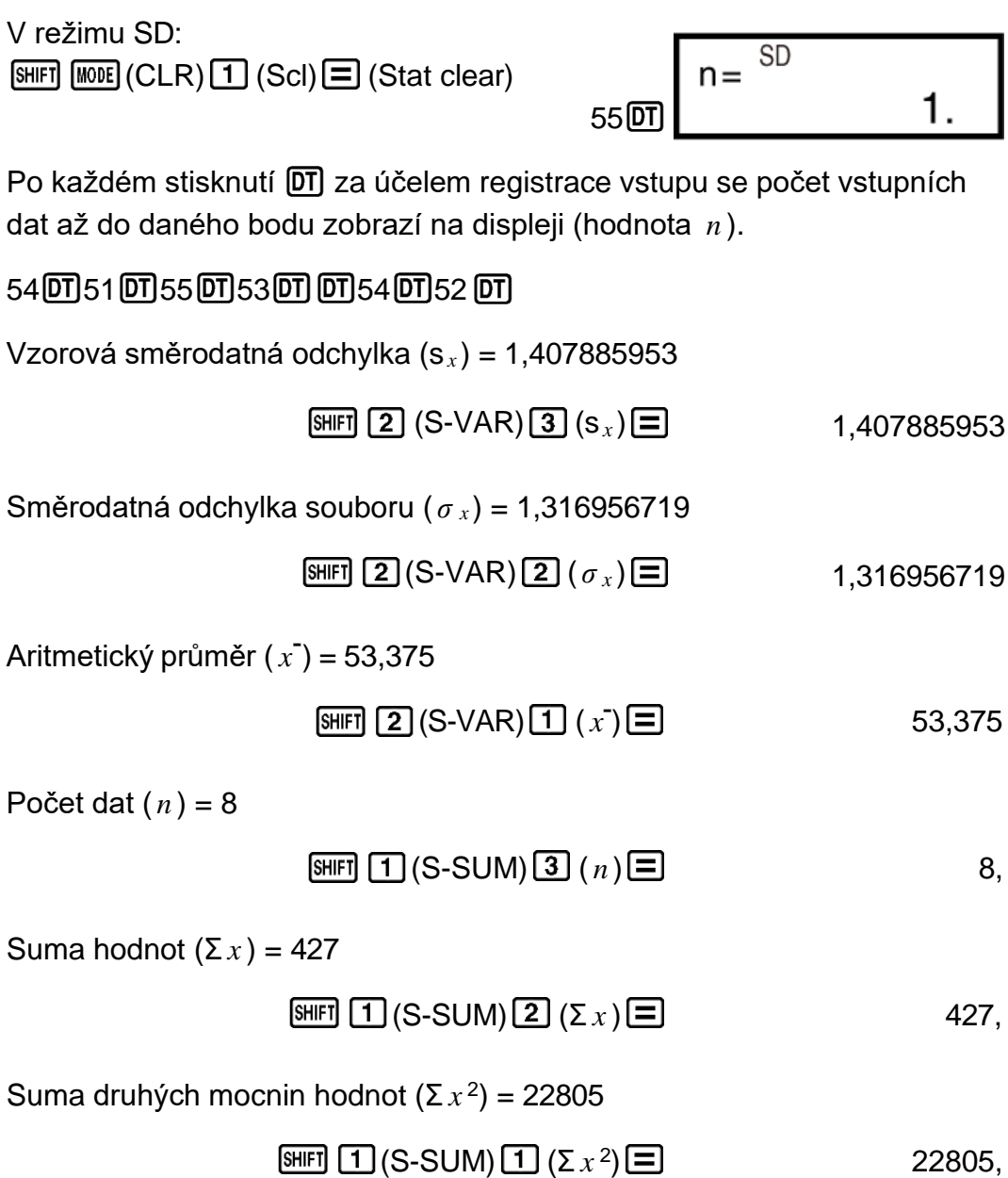

#### **Upozornění ohledně zadávání dat**

- $\cdot$   $\boxed{0}$  $\boxed{0}$  $\boxed{0}$ zadá stejná data dvakrát.
- Stejná data můžete zadat vícenásobně také s použitím  $\boxed{9}$ (;). Chcete-li zadat například údaj 110 desetkrát, stiskněte 110 SHIFT  $\lceil \cdot \cdot \rceil$  (;)  $10[$  $\overline{D}$  $\overline{D}$  $\overline{D}$  $\overline{D}$  $\overline{D}$
- Výše uvedené klávesové operace můžete provést v libovolném pořadí, nikoli pouze ve výše uvedeném pořadí.
- Při vkládání dat po dokončení vkládání dat můžete již vložená data procházet pomocí kláves  $\bigcirc$  a  $\bigcirc$ . Pokud byla stejná data zadána vícenásobně s použitím  $\boxed{\mathbf{F}}$  (;) ( $\boxed{\text{SHFI}}$   $\boxed{\cdot}$ ) (;)
- Pokud chcete, můžete poté zobrazená data upravit. Zadejte novou hodnotu a poté stiskněte klávesu  $\Xi$ , aby došlo k nahrazení staré hodnoty novou. To také znamená, že pokud chcete provést nějakou jinou operaci (výpočet, vyvolání výsledků statistických výpočtů apod.), doporučuje se za všech okolností nejdříve stisknout klávesu AC a opustit zobrazení dat.
- Pokud po změně hodnoty na displeji stisknete klávesu  $\boxed{0}$  místo  $\boxed{=}$ , zaregistruje se zadaná hodnota jako nová položka dat a stará hodnota zůstane beze změn.
- Zobrazenou hodnotu dat můžete smazat pomocí  $\bigcirc$  a  $\bigcirc$  a následným stisknutím [SHIFT] M+] (CL). Vymazání hodnoty dat má za následek, že všechny následující hodnoty se posunou o pozici výše.
- Zaregistrované hodnoty dat se běžně ukládají do paměti kalkulátoru. Pokud v úložišti dat již není žádné místo, zobrazí se zpráva "Data Full" (Plná paměť) a již nebude možno vkládat žádná další data. Pokud se to stane, stisknete klávesu  $\Xi$ , aby se zobrazila níže uvedená obrazovka.

$$
\begin{array}{|c|c|}\n\hline\n\text{Edi toFF ESC} \\
\hline\n1 & 2\n\end{array}
$$

Stisknutím 2 ukončíte zadávání dat bez registrace hodnoty, která byla právě zadána.

Pokud chcete právě zadanou hodnotu zaregistrovat bez uložení do paměti, stiskněte  $\boxed{1}$ . Pokud to však uděláte, žádná právě zadaná data nebude možno zobrazit ani upravit.

- Chcete-li právě zadaná data vymazat, stiskněte  $[$MF]$   $[$MF]$  (CL).
- Po vložení statistických dat v režimu SD nebo REG nebude po provedení některé z následujících operací možno jednotlivé položky dat zobrazit ani upravit.

Přechod do jiného režimu

Změna typu regrese (Lin, Log, Exp, Pwr, Inv, Quad)

### <span id="page-36-0"></span>**Regresní výpočty (REG)**

Pokud chcete provádět statistické výpočty pomocí regrese, stiskněte klávesu **MODE** pro vstup do režimu REG.

**MODE** 3 (REG)

Lin Log  $\frac{Exp}{1}$ 

- V režimech SD a REG klávesa  $M$  funguje jako klávesa  $\overline{01}$ .
- Po vstupu do režimu REG se zobrazí obrazovky jako v níže uvedených příkladech.

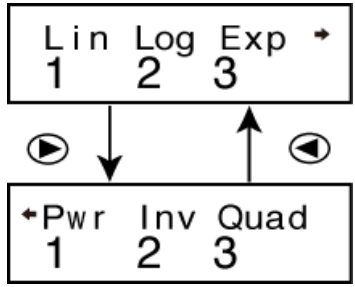

• Stiskněte číselnou klávesu ( $\boxed{1}$ ,  $\boxed{2}$ , nebo  $\boxed{3}$ ) odpovídající typu regrese, který chcete použít.

(Lin) : Lineární regrese

(Log) : Logaritmická regrese

(Exp) : Exponenciální regrese

(Pwr) : Mocninná regrese

 $\bigcirc$  2 (Inv) : Inverzní regrese

- (Quad) : Kvadratická regrese
- Před zadávanými čísly vždy stiskněte  $\boxed{\text{MME}}$  (CLR)  $\boxed{\text{1}}$  (Scl)  $\boxed{\text{=}}$ , aby došlo k vymazání statistické paměti.
- Zadejte data pomocí níže uvedené sekvence kláves.  $\langle x \cdot \text{data} \rangle$   $\boxed{?}$   $\langle y \cdot \text{data} \rangle$   $\boxed{0}$
- Hodnoty, které jsou výsledkem regresního výpočtu, závisejí na vstupních hodnotách, a výsledky lze vyvolat pomocí klávesových operací uvedených v tabulce níže.

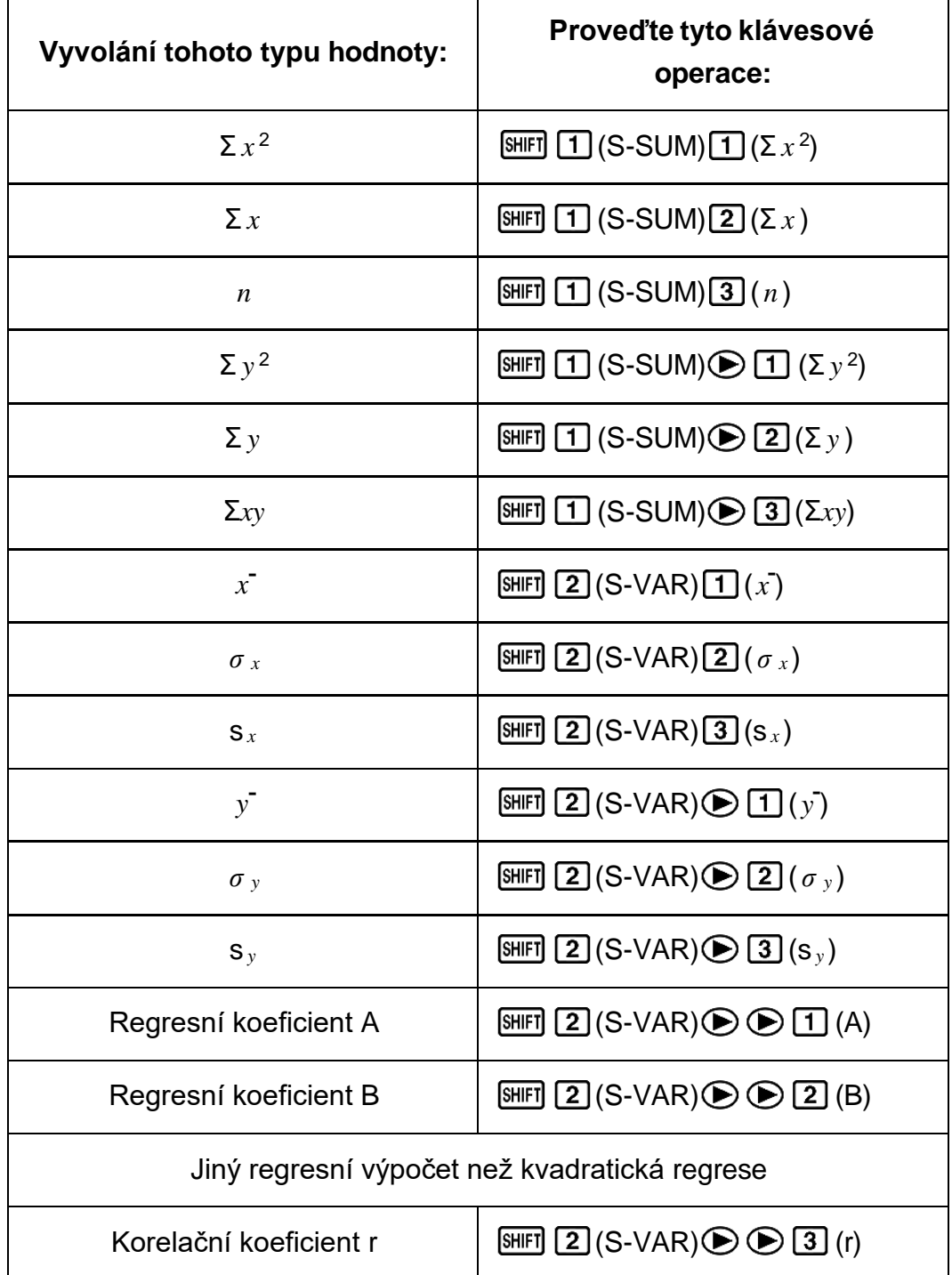

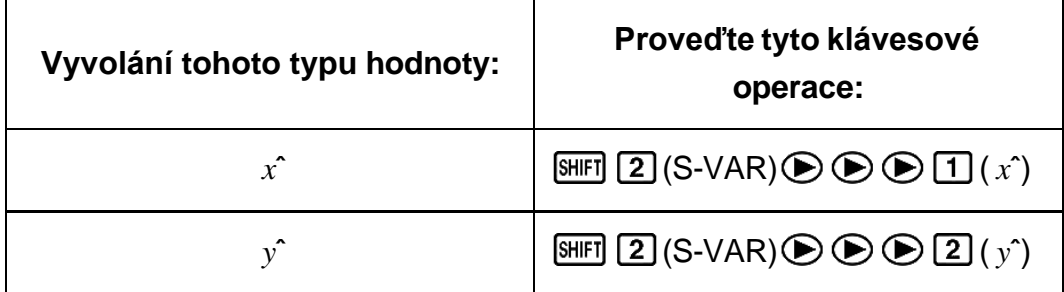

• V následující tabulce jsou uvedeny klávesové operace, které je potřeba použít k vyvolání výsledků v případě kvadratické regrese.

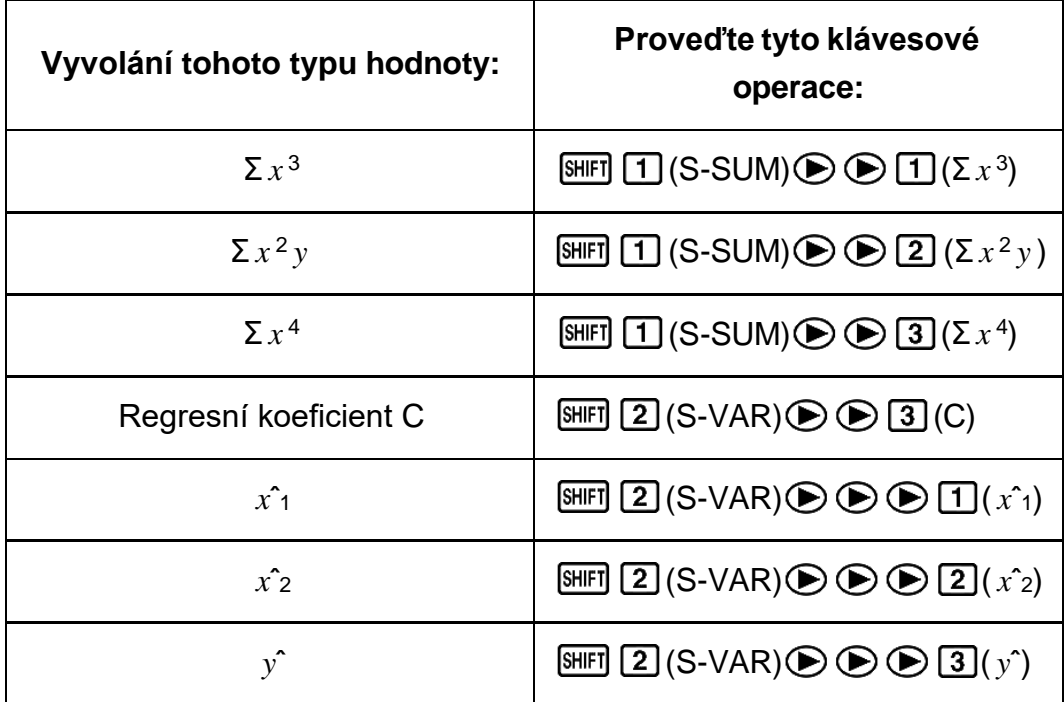

• Hodnoty ve výše uvedených tabulkách lze použít v rámci výrazů stejným způsobem jako proměnné.

#### **Lineární regrese**

• Regresní vzorec pro lineární regresi je: *y* = A + B *x* .

#### **Příklad:** Atmosférický tlak vs. teplota

Proveďte lineární regresi za účelem zjištění termínů regresního vzorce a korelačního koeficientu pro níže uvedená data.

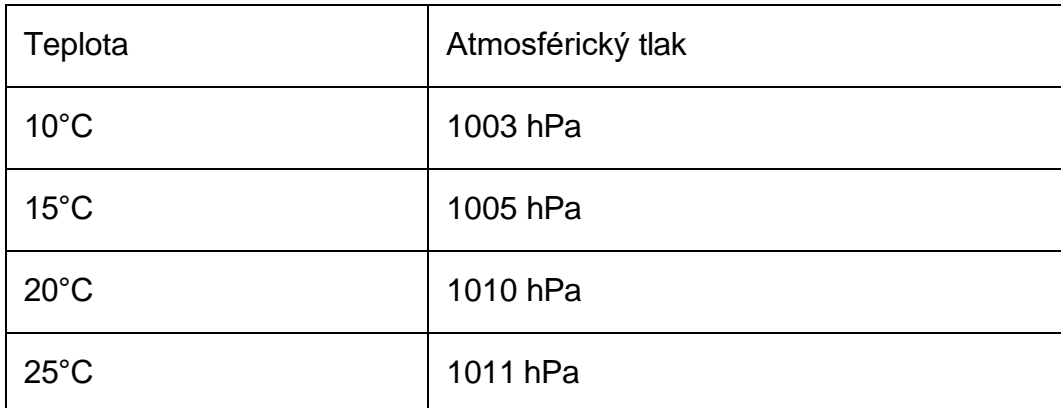

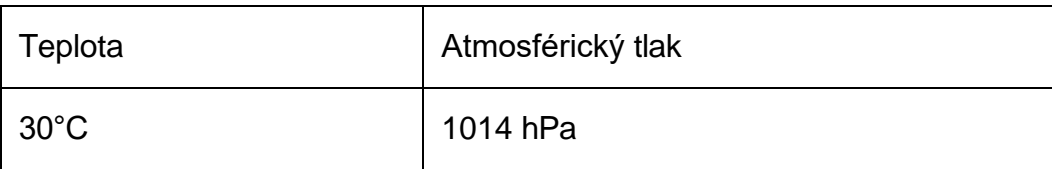

V dalším kroku použijte regresní vzorek k odhadu atmosférického tlaku při teplotě -5°C a teploty při tlaku 1000 hPa. Nakonec vypočítejte koeficient determinace a (r<sup>2</sup>) a vzorovou kovarianci ( ∑*xy* - *n* ∙ *x* - ∙ *y* - ). *n* - 1

V režimu REG:  $\Box$ (Lin)  $[SET]$   $[MOE]$  (CLR)  $[1]$  (ScI)  $[3]$  (Stat clear)

**REG**  $n=$ 1.  $10 \boxed{9} 1003 \boxed{DT}$ 

Po každém stisknutí DT za účelem registrace vstupu se počet vstupních dat až do daného bodu zobrazí na displeji (hodnota *n* ).

15 1005 0 20 1010 0 25 1011 0 30 1 1014 0 1

Regresní koeficient A = 997,4

$$
\text{SHFI} \text{ } \boxed{2} \text{ } (\text{S-VAR}) \bigoplus \text{ } \bigoplus \text{ } \boxed{1} \text{ } (\text{A}) \bigoplus \text{ } \boxed{3} \text{ } (\text{A})
$$

Regresní koeficient B = 0,56

$$
\text{SHFI} \text{ } [2] \text{ (S-VAR)} \bigoplus \bigoplus [2] \text{ (B)} \bigoplus \text{ } \text{ } [3] \text{ (C)}
$$

Korelační koeficient r = 0,982607368

 $[SET 2]$ (S-VAR)  $[6]$   $[3]$  (r)  $[7]$   $[1]$  0,982607368

Atmosférický tlak při 5°C = 994,6

$$
\begin{array}{c}\n\Box \text{ } \Box 5 \text{ } \Box \text{ } \text{ [SIII]} \text{ } \boxed{2} \text{ (S-VAR)} \odot \text{ } \odot \text{ } \boxed{2} \text{ (y)} \\
\Box \text{ } & \Box \text{ } \text{ } & \Box \text{ } \text{ } & \Box \text{ } & \Box
$$

Teplota při 1000 hPa = 4,642857143

1000 (S-VAR) ( *x*ˆ) 4,642857143

Koeficient determinace = 0,965517241

$$
\text{[SHF]} \quad \text{(S-VAR)} \bigoplus \text{[S]} \text{ (r)} \bigbox{\text{[r]}} \bigoplus \text{[r]} \bigoplus \text{[r]} \bigoplus \text{[
$$

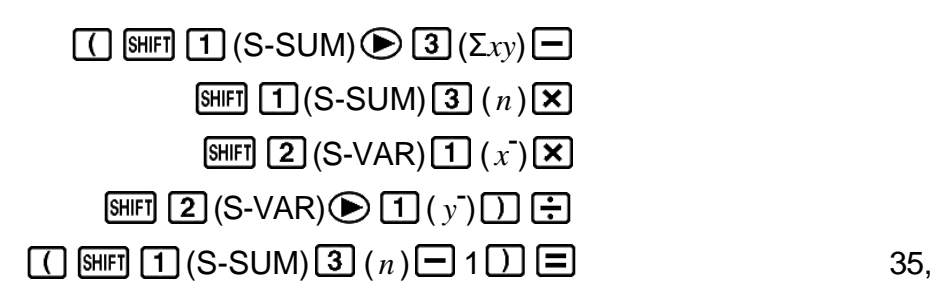

#### **Logaritmická, exponenciální, mocninná a inverzní regrese**

- K vyvolání výsledků těchto typů regrese použijte stejné klávesové operace jako v případě lineární regrese.
- Následující příklady ukazují regresní vzorce pro každý typ regrese.

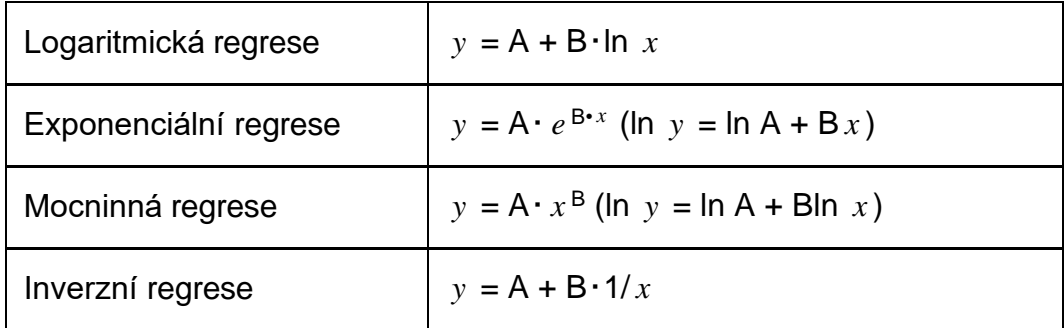

#### **Kvadratická regrese**

• Regresní vzorec pro kvadratickou regresi je:  $y = A + Bx + Cx^2$ .

#### **Příklad:**

Proveďte kvadratickou regresi za účelem zjištění termínů regresního vzorce pro níže uvedená data.

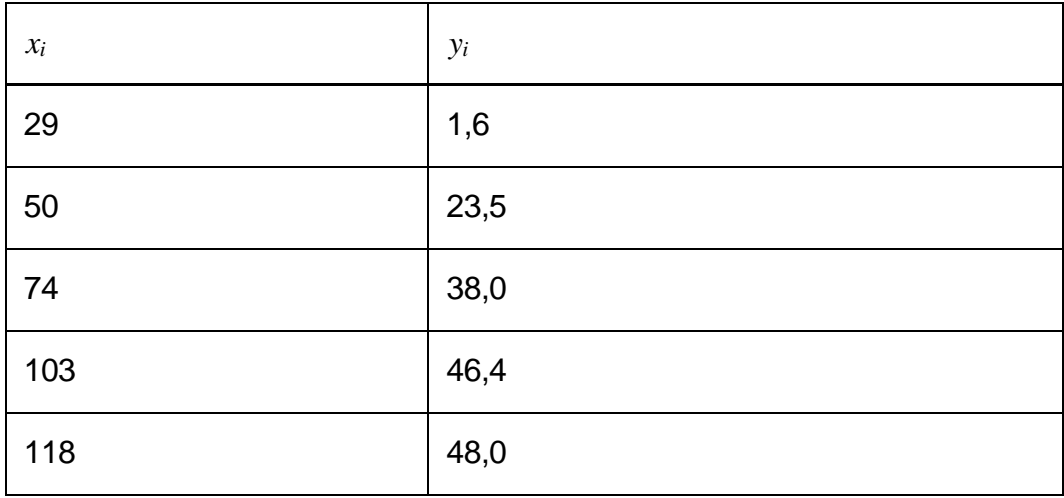

V dalším kroku použijte regresní vzorec k odhadu hodnot pro *y*ˆ (odhadovaná hodnota *y*) pro  $x_i = 16$  a  $x^2$  (odhadovaná hodnota *x*) pro  $y_i$  $= 20.$ 

V režimu REG:  $\odot$  3 (Quad)  $[SET]$   $[MOE]$  (CLR)  $[1]$  (Scl)  $[3]$  (Stat clear)

29 1 1 日 6 回 50 1 23 1 5 回 74 1 38 1 0 回 103 1 46 1 4 回 118  $148 \cdot 00$ 

Regresní koeficient  $A = -35,59856934$ 

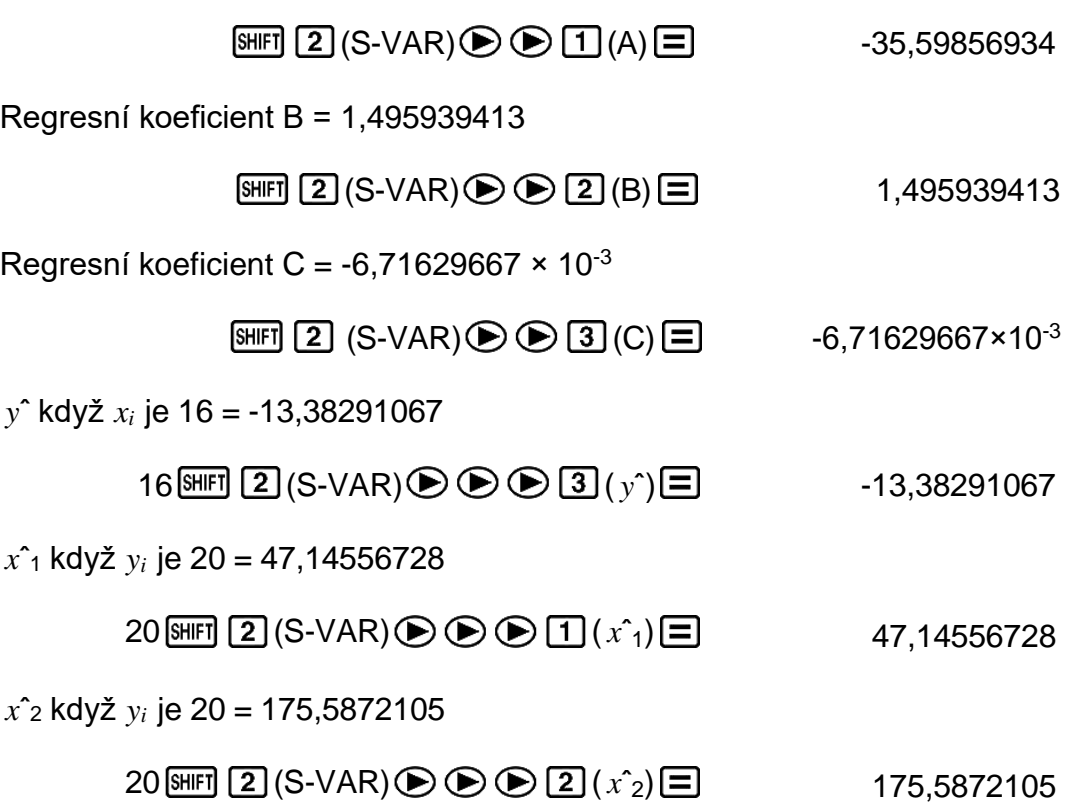

#### **Upozornění ohledně zadávání dat**

- DT DT zadá stejná data dvakrát.
- Stejná data můžete zadat vícenásobně také s použitím  $\boxed{\cdot}$  (;). Chcete-li data "20 a 30" zadat například 5×, stiskněte 20 30 SHFT [  $\cdot$  ]  $($ ;) 5  $[$ 0T].
- Výše uvedené výsledky lze získat v libovolném pořadí, nikoli pouze ve výše uvedeném pořadí.
- Upozornění ohledně úprav vstupních dat pro směrodatnou odchylku platí i pro regresní výpočty.
- Při provádění statistických výpočtů nepoužívejte pro ukládání dat proměnné A až F, X nebo Y. Tyto proměnné se používají pro dočasnou paměť pro výpočet, a tak jakákoli data, která by jim byla přidělena, by během statistických výpočtů mohla být nahrazena jinými hodnotami.
- Po vstupu do režimu REG a výběru typu regrese (Lin, Log, Exp, Pwr, Inv, Quad) se hodnoty proměnných A až F, X a Y vymažou. K vymazání hodnot těchto proměnných dojde i po přechodu z jednoho typu regrese do jiného v rámci režimu REG.

## <span id="page-42-0"></span>**Technické informace**

## <span id="page-42-1"></span>**Chyby**

Kalkulátor zobrazí chybové hlášení, kdykoli se během výpočtu z jakéhokoli důvodu objeví chyba.

- Pro návrat na obrazovku výpočtu stiskněte  $\bigcirc$ , nebo  $\bigcirc$ . Kurzor bude umístěn na místo, kde se objevila chyba, připraven pro zápis. Proveďte nezbytné opravy výpočtu a opět spusťte.
- Pro návrat na obrazovku výpočtu stiskněte [AC]. Uvědomte si, že tímto se také vymaže výpočet, který obsahoval chybu.

### <span id="page-42-2"></span>**Chybová hlášení**

#### **Math ERROR**

**Příčina:**

- Mezivýsledek nebo konečný výsledek výpočtu, který provádíte, přesahuje povolený rozsah výpočtu.
- Váš vstup přesahuje povolený vstupní rozsah.
- Výpočet, který provádíte, obsahuje nepovolenou matematickou operaci (jako např. dělení nulou).

#### **Náprava:**

- Zkontrolujte vkládané hodnoty a snižte počet číslic.
- Když používáte nezávislou paměť nebo proměnnou pro argument funkce, přesvědčte se, že hodnota v paměti nebo hodnota proměnné nepřesahuje povolený rozsah pro danou funkci.

#### **Stack ERROR**

#### **Příčina:**

• Výpočet, který provádíte, přesáhl kapacitu číselné či příkazové zásobníkové paměti.

#### **Náprava:**

- Zjednodušte výpočtový výraz.
- Zkuste rozdělit výpočet na dvě a více částí.

#### **Syntax ERROR**

#### **Příčina:**

• Problém je ve formě výpočtu, který provádíte.

### **Náprava:**

• Proveďte nezbytné opravy.

**Arg ERROR Příčina:**

• Nesprávné použití argumentu.

#### **Náprava:**

• Proveďte nezbytné opravy.

## <span id="page-43-0"></span>**Dříve než budete předpokládat poruchu kalkulátoru...**

Kdykoli se během výpočtu objeví chyba, nebo když výsledky výpočtu nejsou takové, jaké jste čekali, proveďte následující kroky.

Uvědomte si, že byste si měli udělat zvláštní kopie důležitých dat dříve, než začnete provádět tyto kroky.

- 1. Zkontrolujte výpočtový výraz, abyste se ujistili, že neobsahuje žádné chyby.
- 2. Ujistěte se, že používáte správný režim pro typ výpočtu, který se snažíte provést.
- 3. Pokud výše uvedené kroky problém nevyřeší, stiskněte klávesu <sup>ON</sup>.
- 4. Proveďte inicializaci všech režimů a nastavení provedením následující operace.

 $[OM]$   $[MOP]$   $[MOP]$   $(CLR)$   $[2]$   $(Mode)$   $[3]$ 

## <span id="page-43-1"></span>**Výměna baterie**

Baterii je po uplynutí určitého počtu let nutno vyměnit. Také baterii vyměňte okamžitě poté, co zobrazení číslic na displeji vybledne. Slabá baterie se projevuje ztlumeným zobrazením, i když je seřízený kontrast, nebo chybou v číslech, která se objevuje na displeji okamžitě poté, co kalkulátor zapnete. Pokud se to stane, vyměňte baterii za novou.

#### **Důležité!**

- Vyjmutím baterie dojde k vymazání obsahu všech pamětí kalkulátoru.
- 1. Stisknutím [SHIFT] AC (OFF) kalkulátor vypnete.
- 2. Odmontujte šroubky a kryt ze zadní strany kalkulátoru.
- 3. Vyjměte baterii a potom vložte novou baterii s dodržením správné polohy pólů plus (+) a minus (-).
- 4. Nasaďte kryt.
- 5. Spusťte kalkulátor:  $[OM]$   $[MP]$   $[MOE]$   $(CLR)$   $[3]$   $(AII)$  $[6]$ 
	- Nevynechte výše uvedený krok!

## <span id="page-44-0"></span>**Posloupnost předností výpočtů**

Kalkulátor provádí výpočty podle posloupnosti předností výpočtů. Pokud je přednost dvou výrazů stejná, výpočet se provádí zleva doprava.

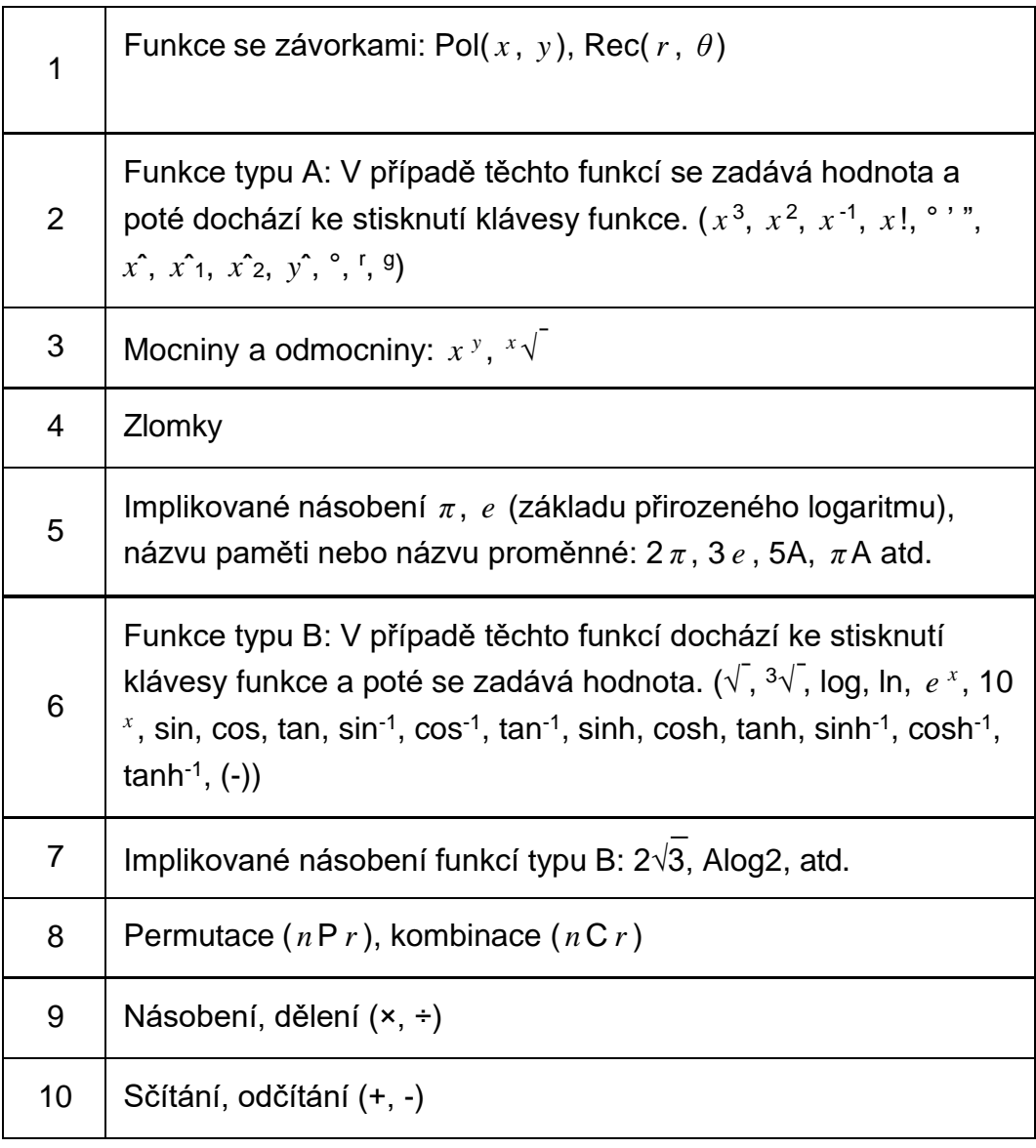

• Záporné znaménko (-) se považuje za funkci typu B, a tak je je nutno postupovat obzvláště opatrně, pokud výpočet zahrnuje funkci typu A vysoké priority nebo operace s mocninami nebo odmocninami. Příklad:  $(-2)^4 = 16$ ; -2<sup>4</sup> = -16

<span id="page-45-0"></span>Tento kalkulátor používá oblasti paměti, které se nazývají "zásobníkové paměti", do nich dočasně ukládá hodnoty (číselná zásobníková paměť) a příkazy (příkazová zásobníková paměť) podle jejich priority během výpočtů. Číselná zásobníková paměť má 10 úrovní a příkazová zásobníková paměť má 24 úrovní. Kdykoli se pokoušíte provádět výpočet, který je natolik složitý, že se kapacita zásobníkové paměti vyčerpá, dochází k chybě zásobníkové paměti (Stack ERROR).

#### **Příklad:**

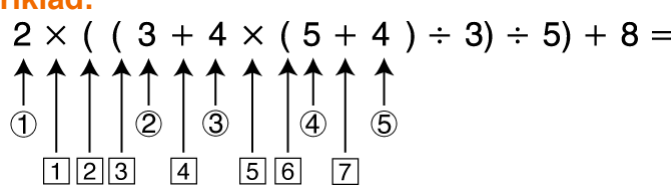

Číselná zásobníková paměť

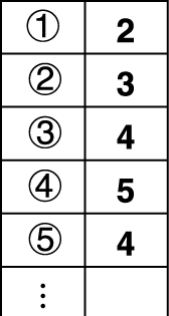

Příkazová zásobníková paměť

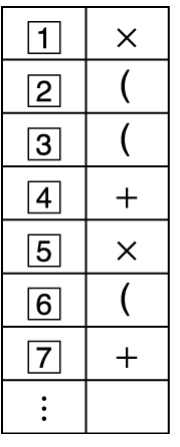

• Výpočty se provádějí v pořadí podle "Posloupnost předností výpočtů". Během provádění výpočtu se příkazy a hodnoty se zásobníkové paměti vymazávají.

## <span id="page-46-0"></span>**Rozsahy výpočtů, počet číslic a přesnost**

Rozsah výpočtu, počet číslic užitých pro vnitřní výpočty a přesnost výpočtu záleží na typu aktuálně prováděného výpočtu.

### <span id="page-46-1"></span>**Rozsah výpočtu a přesnost**

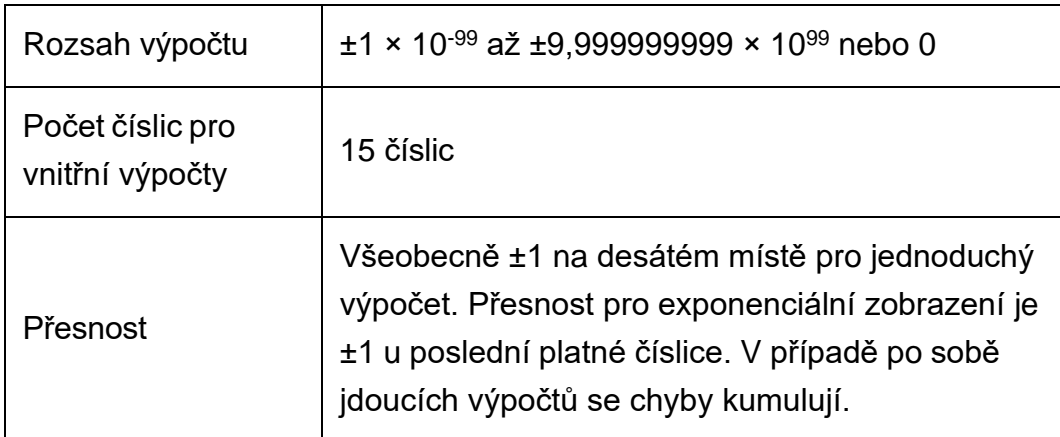

### <span id="page-46-2"></span>**Rozsahy vstupních hodnot pro funkce a přesnost**

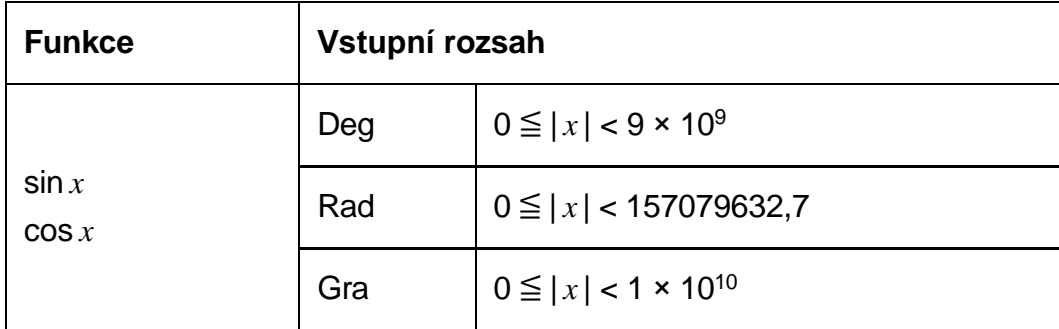

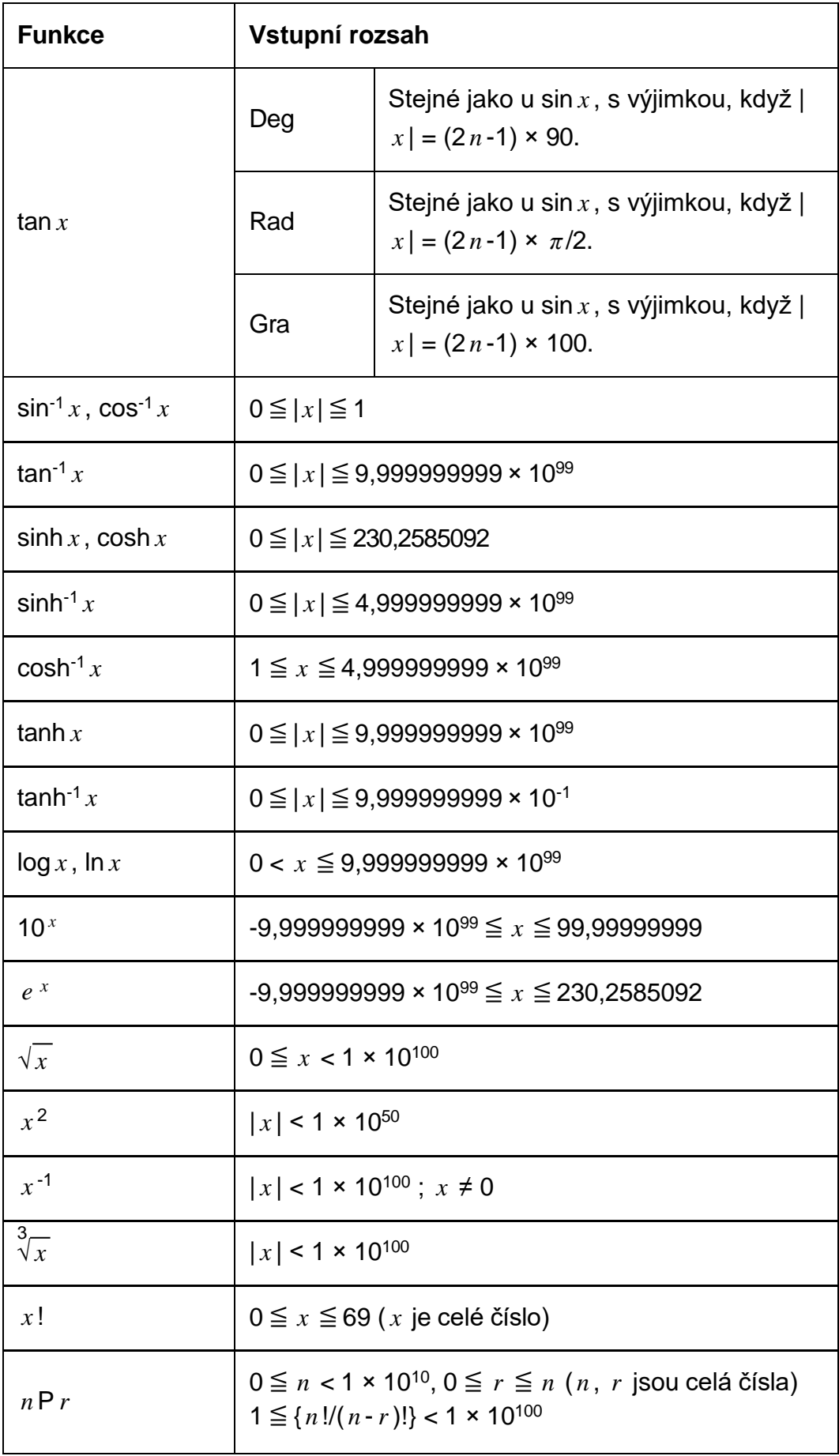

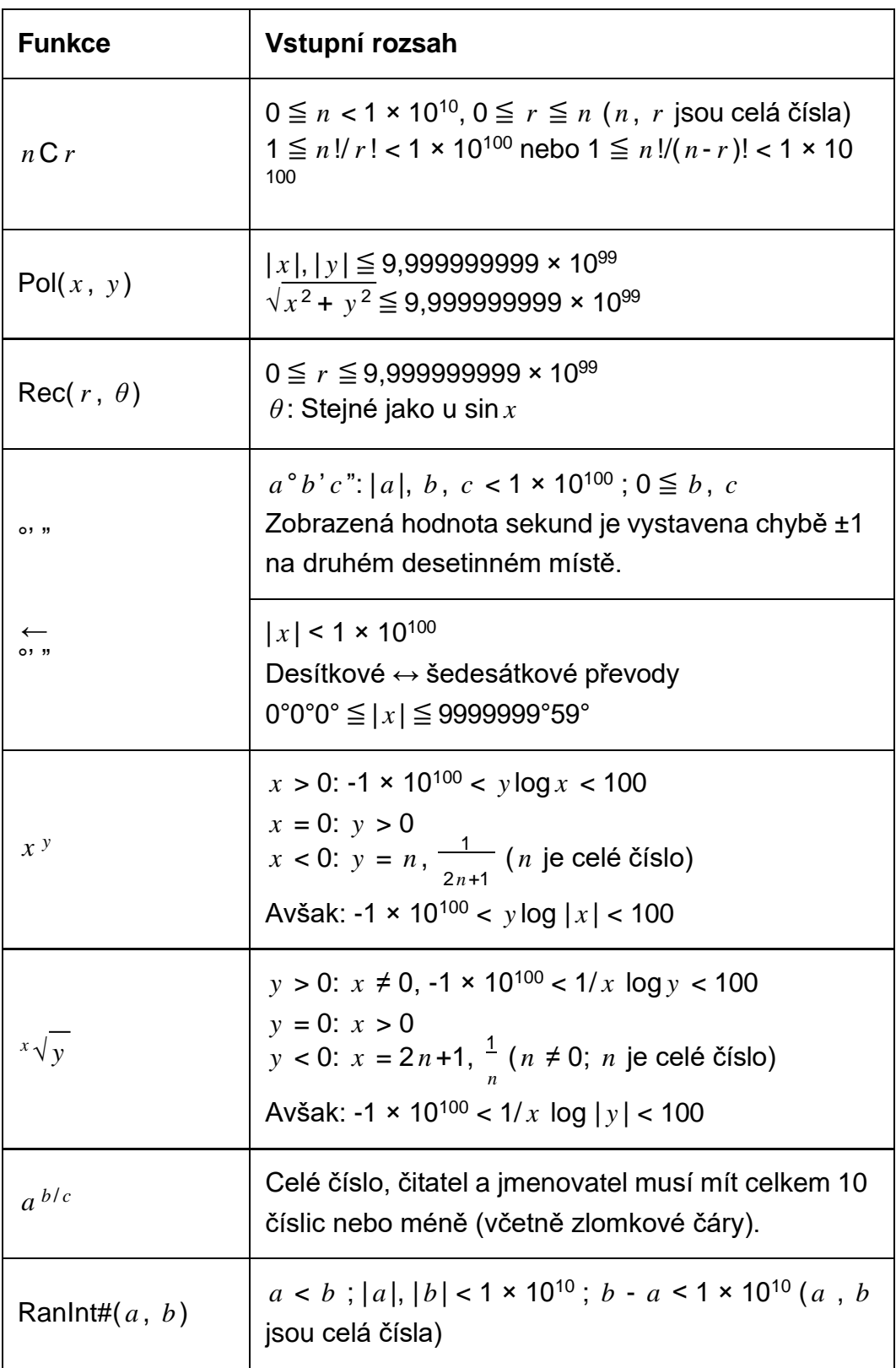

- Přesnost se v zásadě shoduje s tou, která byla popsána výše v části "Rozsah výpočtu a přesnost".
- Výpočty využívající níže uvedené funkce a nastavení potřebují provádět po sobě následující vnitřní výpočty, což může mít za následek kumulaci chyb, jež se objevují u každého jednotlivého výpočtu.

*x y* , *<sup>x</sup>* √ *y* , <sup>3</sup>√ , *x* !, *n* P *r* , *n* C *r* ; °, <sup>r</sup> , g (Úhlová jednotka: Rad); *σ <sup>x</sup>* , s *<sup>x</sup>* , regresní koeficient.

- Chyba je kumulativní a má tendenci se zvětšovat v blízkosti singulárních a inflexních bodů funkcí.
- Během statistického výpočtu je chyba kumulativní, když hodnoty dat obsahují velký počet míst a rozdíly mezi hodnotami dat jsou malé. Chyba bude velká, pokud hodnoty dat mají více než šest míst.

## <span id="page-49-0"></span>**Technické údaje**

### **SX-82MS**

**Napájení:** Baterie AAA 1,5V - 2 ks

#### **Přibližná životnost baterie:** Dva roky (při hodinovém provozu denně)

**Hmotnost:** 130 g

**Provozní teplota:** 0°C až 40°C

**Rozměry:** 155 (V) × 84 (Š) × 15 (T) mm